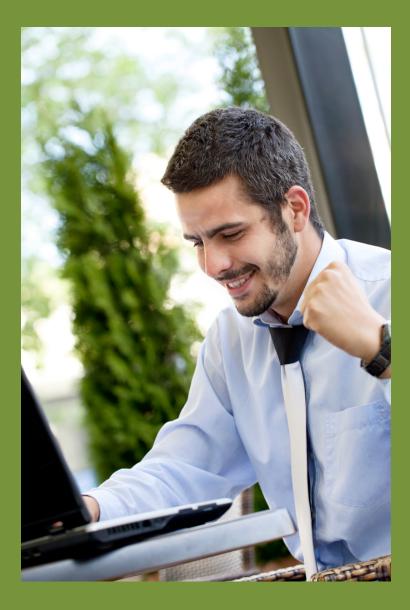

# MYADMINISTRATOR V3

User Guide

# TABLE OF CONTENTS

| Introduction                                                                      |
|-----------------------------------------------------------------------------------|
| Chapter 1: Daily Sales Summaries                                                  |
| Inventory Adjustments                                                             |
| Chapter 2: Accounts Receivable                                                    |
| Adding Customers from POS to Quickbooks9                                          |
| Posting AR Invoices                                                               |
| Payments on Account13                                                             |
| Chapter 3: Accounts Payable                                                       |
| Adding Vendors from POS to Quickbooks 17                                          |
| Managing Purchase Orders and Transfers18                                          |
| Incoming Inventory                                                                |
| Outgoing Inventory                                                                |
| Posting a Vendor Bill                                                             |
| Adjusting Costs       20         Creating transfers when adjusting costs       20 |
| Posting Vendor Credits 22                                                         |
| Posting a Customer Invoice 23                                                     |
| Splitting a Transfer                                                              |
| Merging two or more transfers 25                                                  |
| Posting Journal Entries                                                           |
| Chapter 4: Non-Inventory Transactions                                             |
| Adding a New Non-Inventory Transaction 28                                         |
| Creating a Recurring Transaction                                                  |
| Appendix A: Setup and Installation                                                |
| Installation                                                                      |
| Set Up Accounts in Quickbooks                                                     |
| Set Up Matching Items in Quickbooks                                               |
| Create a Daily Sales Customer                                                     |
| Setting up myAdministrator for the first time 32                                  |
| Adding new a Company                                                              |

| Grant myAdministrator permission to access Quickbooks | 33 |
|-------------------------------------------------------|----|
| Adding a new store to your Company                    |    |
| Location Default Mappings                             |    |
| Item Mappings                                         |    |
| Expense Mappings                                      |    |
| Tender Mappings                                       |    |
| Something Mappings                                    |    |
| Appendix B: Month End Checklist                       |    |
| Appendix C: Journal Entry Checklist                   |    |
| Suggested Contra Account List                         |    |

## INTRODUCTION

myAdministrator is a complete accounting integration package for Microsoft Retail Management System and Intuit Quickbooks. Manual data entry can be almost completely eliminated with the use of this package. Data fields in Microsoft RMS are mapped to accounts and items in Quickbooks and this allows for a consistent and accurate posting of data to Quickbooks.

This package was designed from the ground up to handle multiple stores under a single corporation or each store with a separate Corporation (and Quickbooks company file).

#### Features:

- 1. Daily Sale Summaries. These are automatically downloaded and saved as Sales Receipts in Quickbooks:
  - a. Summarize Daily Sales, Tax, Layaways, Workorders and deposits.
  - b. Automatically post Paid-outs into the correct account based on reason-code in RMS
- 2. Inventory Adjustments:
  - a. Cost of Goods from Batches
  - b. Manual Inventory Adjustments posted to Quickbooks based on reason code.
  - c. Physical Inventory Audits
- 3. Receivables:
  - a. Copy Invoices including item detail from RMS to Quickbooks. Now you can bill your customers using professional invoices from Quickbooks instead of register receipts.
  - b. Payments made at the store are imported into Quickbooks.
  - c. Payments made in Quickbooks are posted to the customer's account at the store.
  - d. Stores will have an accurate picture of what the customer owes
  - e. Copy Customer contact information from RMS into Quickbooks.
- 4. Payables:
  - a. Download all of your purchase order receipts and inventory transfers into one easy to use interface
  - b. Split or merge item receipts.
  - c. Save incoming transfers or purchase order receipts as bills or Quickbooks item receipts.
  - d. Save outgoing transfers as vendor credits or customer invoices (to easily invoice other stores for transferring product).
  - e. Quickly copy vendor contact information from RMS into Quickbooks.

Processing data in myAdministrator is a four-step process:

- 1. Download batch data into myAdministrator where it is stored on your local PC.
- 2. Edit the data if necessary.
- 3. Submit the data for posting. Repeat for all data.
- 4. Post all submitted data to Quickbooks

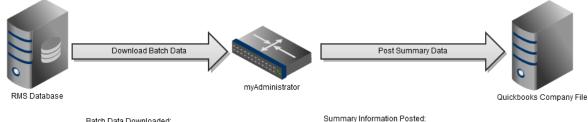

\* Daily Sales Summary

\* Customer Invoices \* Customer Payments

\* Vendor Bills

\* Vendor Credits \* Item Receipts

\* Journal Entries

√gliffy

Batch Data Downloaded:

- \* Merchandise Sales \* Seminar Sales
- \* Cost of Goods Sold
- \* AR Invoices \* Layaways / Backorders
- \* Paid Outs
- \* AR Payments \* Tender Totals
- \* Manual Inventory Adjustments
- \* Physicial Inventory Audits
- \* Purchase Orders Received \* Transfers Received / Issued

create and share your own diagrams at gliffy.com

|      |                    |                                        |              | myAdministrator V        | 3                                                                                  |                                | - <b>-</b> × |
|------|--------------------|----------------------------------------|--------------|--------------------------|------------------------------------------------------------------------------------|--------------------------------|--------------|
| =    | myAdministrator    | D Items submitted<br>and waiting to be |              |                          |                                                                                    |                                |              |
| **** | Dashboard 6        | Date posted to<br>Quickbooks           | Location     | Name                     | Туре                                                                               | Reference                      | Total        |
|      | Dashboard          | 2/1/20                                 | Grate Planes | Daily Sales              | Sale Summary                                                                       | Batch: 32477 32478 32477 32478 | (\$2,181.    |
| ļ    | Sales Summaries 15 | 2/2/2018                               | Grate Planes | Daily Sales              | Sale Summary                                                                       | Batch: 32480 32479             | (\$4,734     |
|      | sales summaries 15 | 2/4/2018                               | Grate Planes | Inventory Adjustments    | Adjustment                                                                         | Batch: 32483 32484             | \$1,59       |
|      |                    | 2/3/2018                               | Grate Planes | Daily Sales              | Sale Summary                                                                       | Batch: 32482 32481             | (\$4,812     |
|      | Adjustments 16     | 2/1/2018                               | Grate Planes | Inventory Adjustments    | Adjustment                                                                         | Batch: 32477 32478 32477 32478 | \$4,40       |
|      | Transfers 61       | 2/5/2018                               | Grate Planes | Saint Petersburg College | Customer Invoice                                                                   | 262913                         | \$1,39       |
| Ì    | Reports            | you to Submit for<br>posting           |              |                          | /                                                                                  |                                |              |
|      |                    |                                        |              | all the a on the it      | pp Bar" containing<br>ctivities you can do<br>em selected in your<br>in workspace. |                                |              |
|      |                    |                                        |              |                          | Щ ×                                                                                |                                |              |

myAdministrator was designed with a modern flat user interface:

- 1. A Workspace where your downloaded information will be displayed. The items in this user interface depend on what View is selected. For Example, if you select Inventory Transfers, you'll only see a list of those.
- 2. The Settings Menu housing setup and configuration tasks.
- 3. The "App Bar" with buttons specific to the view you are looking at

When myAdministrator starts up it automatically downloads unprocessed batches in RMS. The following information is downloaded and stored in myAdministrator for later processing:

- 1. Daily Sales Items: merchandise sales, sales-tax, seminar sales, gift cards sold, layaways/backorders, register paid-outs and tenders received.
- 2. Accounts Receivable invoices or credits
- 3. Payments made on account.
- 4. Purchase Orders and incoming transfers received.
- 5. Outgoing transfers issued.
- 6. Inventory adjustments: cost of goods sold, physical audits and manual adjustments

| 1 million (1997) |                                 |                    |              |  |  |
|------------------|---------------------------------|--------------------|--------------|--|--|
|                  | Please Waii<br>Downloading Cast | t<br>h Sales Batch | ¥ 32534 - 0% |  |  |
|                  |                                 |                    |              |  |  |

# CHAPTER 1: DAILY SALES SUMMARIES

| <ul> <li>myAdministrate</li> <li>Dashboard</li> <li>Dashboard</li> <li>Sales Summaries</li> <li>Adjustments</li> <li>Transfers</li> <li>Receivables</li> <li>Payments</li> <li>Customers Vendors</li> <li>Reports</li> <li>Settings</li> <li>Settings</li> <li>Settings</li> <li>Sales Summaries</li> <li>Adjustments</li> </ul> | 6<br>15<br>Crate Planes<br>16<br>Crate Planes<br>Grate Planes<br>16<br>16<br>17<br>16<br>17<br>16<br>17<br>17<br>17<br>17<br>17<br>17<br>17<br>17<br>17<br>17                                                                                                    | Summary Date<br>2/4/2018<br>2/5/2018<br>2/6/2018<br>2/7/2018<br>1/21/2018<br>1/22/2018<br>1/22/2018<br>1/25/2018<br>1/25/2018<br>1/25/2018<br>1/26/2018<br>1/26/2018<br>1/29/2018<br>1/29/2018<br>1/30/2018<br>1/31/2018<br>Click to Edit th<br>selected<br>summary<br>Edit |                     | der here to group by that column         Memo         Batch: 32483 32484         Batch: 32485 32486         Batch: 32483 32487         Batch: 32483 32487         Batch: 32483 32487         Batch: 32483 32487         Batch: 32483 32490         Batch: 32453 32456         Batch: 32453 32456         Batch: 32460 32459         Batch: 32461 32462         Batch: 32463 32464         Batch: 32463 32467         Batch: 32463 32470         Batch: 32472 32471         Batch: 32473 32473         Batch: 32475 32476         Click to submit the slected item to the Dashboard                                                                                                    | -                                                | (\$5<br>(\$2,240<br>(\$10,653<br>(\$3,853<br>(\$4,171)<br>(\$1,578<br>(\$5,600<br>(\$3,486<br>(\$6,740)<br>(\$1,992<br>(\$5,264<br>(\$8,481)<br>(\$4,721)<br>Count=15  |
|----------------------------------------------------------------------------------------------------|----------------------------------------------------------------------------------------------------|----------------------------------------------------------------------------------------------------|---------------------|----------------------------------------------------------------------------------------------------|--------------------------------------------------|----------------------------------------------------------------------------------------------------|
| <ul> <li>Sales Summaries</li> <li>Adjustments</li> <li>Transfers</li> <li>Receivables</li> <li>Payments</li> <li>Customers Vendors</li> <li>Reports</li> <li>Settings</li> <li>Settings</li> <li>Settings</li> <li>Adjustments</li> <li>Adjustments</li> </ul>                                                                   | 15 Location<br>Grate Planes<br>Grate Planes<br>Gra | 2/4/2018<br>2/5/2018<br>2/6/2018<br>1/21/2018<br>1/22/2018<br>1/22/2018<br>1/22/2018<br>1/22/2018<br>1/25/2018<br>1/26/2018<br>1/26/2018<br>1/26/2018<br>1/29/2018<br>1/29/2018<br>1/30/2018<br>1/30/2018<br>1/31/2018<br>Click to Edit th<br>selected<br>summary           | e<br>Delete         | Memo           Batch: 32483 32484           Batch: 32485 32486           Batch: 32485 32487           Batch: 32483 32487           Batch: 32483 32487           Batch: 32483 32487           Batch: 32483 32487           Batch: 32483 32487           Batch: 32463 32456           Batch: 32463 32457           Batch: 32463 32462           Batch: 32463 32464           Batch: 32463 32465           Batch: 32463 32467           Batch: 32463 32467           Batch: 32463 32467           Batch: 32463 32467           Batch: 32463 32467           Batch: 32473 32471           Batch: 32473 32473           Batch: 32473 32476           Click to submit the slected item to the Dashboard | Click to submit all<br>items to the<br>Dashboard | (\$2,240,<br>(\$10,653,<br>(\$3,853,<br>(\$4,171,<br>(\$1,578,<br>(\$5,600,<br>(\$2,709,<br>(\$3,486,<br>(\$6,740,<br>(\$1,992,<br>(\$5,264,<br>(\$8,481,<br>(\$4,721, |
| <ul> <li>Adjustments</li> <li>Transfers</li> <li>Receivables</li> <li>Payments</li> <li>Customers Vendors</li> <li>Reports</li> <li>Reports</li> <li>Settings</li> <li>Settings</li> <li>Jashboard</li> <li>Sales Summaries</li> <li>Adjustments</li> </ul>                                                                      | 15       Grate Planes         16       Grate Planes         Grate Planes       Grate Planes         Grate Planes       Grate Planes                                                                                                    | 2/4/2018<br>2/5/2018<br>2/6/2018<br>1/21/2018<br>1/22/2018<br>1/22/2018<br>1/22/2018<br>1/22/2018<br>1/25/2018<br>1/26/2018<br>1/26/2018<br>1/26/2018<br>1/29/2018<br>1/29/2018<br>1/30/2018<br>1/30/2018<br>1/31/2018<br>Click to Edit th<br>selected<br>summary           | X<br>Delete         | Batch: 32483 32484<br>Batch: 32485 32486<br>Batch: 32488 32487<br>Batch: 32489 32490<br>Batch: 32459 32490<br>Batch: 32459 32450<br>Batch: 32458 32457<br>Batch: 32460 32459<br>Batch: 32460 32459<br>Batch: 32460 32464<br>Batch: 32463 32464<br>Batch: 32466 32465<br>Batch: 32463 32464<br>Batch: 32469 32470<br>Batch: 32472 32471<br>Batch: 32474 32473<br>Batch: 32474 32473<br>Batch: 32475 32476                                                                                                    | Click to submit all<br>items to the<br>Dashboard | (\$2,240,<br>(\$10,653,<br>(\$3,853,<br>(\$4,171,<br>(\$1,578,<br>(\$5,600,<br>(\$2,709,<br>(\$3,486,<br>(\$6,740,<br>(\$1,992,<br>(\$5,264,<br>(\$8,481,<br>(\$4,721, |
| <ul> <li>Adjustments</li> <li>Transfers</li> <li>Receivables</li> <li>Payments</li> <li>Customers Vendors</li> <li>Reports</li> <li>Reports</li> <li>Settings</li> <li>Settings</li> <li>Jashboard</li> <li>Sales Summaries</li> <li>Adjustments</li> </ul>                                                                      | Grate Planes<br>Grate Planes<br>Grate Planes                                                                                                    | 2/5/2018<br>2/6/2018<br>2/7/2018<br>1/21/2018<br>1/22/2018<br>1/23/2018<br>1/24/2018<br>1/25/2018<br>1/26/2018<br>1/26/2018<br>1/26/2018<br>1/29/2018<br>1/20/2018<br>1/30/2018<br>1/30/2018<br>1/31/2018<br>Click to Edit th<br>selected<br>summary                        | X<br>Delete         | Batch: 32485 32486<br>Batch: 32488 32487<br>Batch: 32489 32490<br>Batch: 32459 32490<br>Batch: 32459 32450<br>Batch: 32461 32462<br>Batch: 32461 32462<br>Batch: 32463 32464<br>Batch: 32466 32465<br>Batch: 32466 32465<br>Batch: 32468 32467<br>Batch: 32474 32471<br>Batch: 32472 32471<br>Batch: 32473 32474 32473<br>Batch: 32475 32476<br>Click to submit<br>the slected item<br>to the<br>Dashboard                                                                                                    | items to the<br>Dashboard                        | (\$2,240,<br>(\$10,653,<br>(\$3,853,<br>(\$4,171,<br>(\$1,578,<br>(\$5,600,<br>(\$2,709,<br>(\$3,486,<br>(\$6,740,<br>(\$1,992,<br>(\$5,264,<br>(\$8,481,<br>(\$4,721, |
| <ul> <li>Transfers</li> <li>Receivables</li> <li>Payments</li> <li>Customers Vendors</li> <li>Reports</li> <li>Reports</li> <li>Settings</li> <li>Settings</li> <li>Jashboard</li> <li>Sales Summaries</li> <li>Adjustments</li> </ul>                                                                                           | 16 Grate Planes<br>Grate Planes<br>Grate Planes<br>Grate Planes<br>Grate Planes<br>Grate Planes<br>Grate Planes<br>Grate Planes<br>Grate Planes<br>Grate Planes<br>Grate Planes<br>Grate Planes<br>Grate Planes<br>Grate Planes<br>Grate Planes                                                                                                    | 2/6/2018<br>2/7/2018<br>1/21/2018<br>1/22/2018<br>1/23/2018<br>1/24/2018<br>1/26/2018<br>1/26/2018<br>1/26/2018<br>1/29/2018<br>1/29/2018<br>1/30/2018<br>1/30/2018<br>1/31/2018<br>Click to Edit th<br>selected<br>summary                                                 | X<br>Delete         | Batch: 32488 32487<br>Batch: 32489 32490<br>Batch: 32455 32456<br>Batch: 32455 32456<br>Batch: 32460 32459<br>Batch: 32460 32459<br>Batch: 32463 32464<br>Batch: 32463 32464<br>Batch: 32463 32464<br>Batch: 32468 32467<br>Batch: 32469 32470<br>Batch: 32472 32471<br>Batch: 32472 32471<br>Batch: 32474 32473<br>Batch: 32475 32476<br>Click to submit<br>the slected item<br>to the<br>Dashboard                                                                                                    | items to the<br>Dashboard                        | (\$10,653)<br>(\$3,853)<br>(\$4,171)<br>(\$1,578)<br>(\$5,600)<br>(\$3,486)<br>(\$6,740)<br>(\$1,992)<br>(\$5,264)<br>(\$8,481)<br>(\$4,721)                           |
| <ul> <li>Transfers</li> <li>Receivables</li> <li>Payments</li> <li>Customers Vendors</li> <li>Reports</li> <li>Reports</li> <li>Settings</li> <li>Settings</li> <li>Jashboard</li> <li>Sales Summaries</li> <li>Adjustments</li> </ul>                                                                                           | Grate Planes<br>Grate Planes<br>Grate Planes<br>Grate Planes<br>Grate Planes<br>Grate Planes<br>Grate Planes<br>Grate Planes<br>Grate Planes<br>Grate Planes<br>Grate Planes<br>Grate Planes<br>Grate Planes<br>Grate Planes<br>Grate Planes<br>Grate Planes<br>Grate Planes<br>Grate Planes                                                                                                    | 2/7/2018<br>1/21/2018<br>1/22/2018<br>1/22/2018<br>1/24/2018<br>1/25/2018<br>1/26/2018<br>1/27/2018<br>1/29/2018<br>1/29/2018<br>1/30/2018<br>1/31/2018<br>Click to Edit th<br>selected<br>summary<br>€Ω<br>Edit                                                            | X<br>Delete         | Batch: 32489 32490<br>Batch: 32455 32456<br>Batch: 32458 32457<br>Batch: 32460 32459<br>Batch: 32460 32459<br>Batch: 32460 32462<br>Batch: 32463 32464<br>Batch: 32468 32467<br>Batch: 32468 32467<br>Batch: 32469 32470<br>Batch: 32472 32471<br>Batch: 32474 32473<br>Batch: 32475 32476<br>Click to submit<br>the slected item<br>to the<br>Dashboard                                                                                                    | items to the<br>Dashboard                        | (\$3,853<br>(\$4,171.<br>(\$1,578<br>(\$5,600<br>(\$2,23<br>(\$3,486<br>(\$5,740<br>(\$1,992<br>(\$5,264<br>(\$8,481<br>(\$4,721.                                      |
| <ul> <li>Receivables</li> <li>Payments</li> <li>Customers Vendors</li> <li>Reports</li> <li>Settings</li> <li>Settings</li> <li>Dashboard</li> <li>Sales Summaries</li> <li>Adjustments</li> </ul>                                                                                                    | 61 Grate Planes<br>Grate Planes<br>Grate Planes<br>Grate Planes<br>Grate Planes<br>Grate Planes<br>Grate Planes<br>Grate Planes<br>Grate Planes<br>Grate Planes<br>Grate Planes<br>Grate Planes<br>Grate Planes<br>Grate Planes                                                                                                    | 1/21/2018<br>1/22/2018<br>1/23/2018<br>1/24/2018<br>1/25/2018<br>1/25/2018<br>1/26/2018<br>1/28/2018<br>1/28/2018<br>1/29/2018<br>1/30/2018<br>1/31/2018<br>Click to Edit th<br>selected<br>summary                                                                         | X<br>Delete         | Batch: 32455 32456<br>Batch: 32458 32457<br>Batch: 32460 32459<br>Batch: 32461 32462<br>Batch: 32463 32464<br>Batch: 32468 32467<br>Batch: 32469 32477<br>Batch: 32469 32477<br>Batch: 32472 32471<br>Batch: 32474 32473<br>Batch: 32475 32476<br>Click to submit<br>the slected item<br>to the<br>Dashboard                                                                                                    | items to the<br>Dashboard                        | (\$4,171.<br>(\$1,578.<br>(\$5,600.<br>\$223<br>(\$3,486.<br>(\$6,740.<br>(\$1,992.<br>(\$5,264.<br>(\$8,481.<br>(\$4,721.                                             |
| <ul> <li>Receivables</li> <li>Payments</li> <li>Customers Vendors</li> <li>Reports</li> <li>Settings</li> <li>Settings</li> <li>Dashboard</li> <li>Sales Summaries</li> <li>Adjustments</li> </ul>                                                                                                    | Grate Planes<br>Grate Planes<br>Grate Planes<br>Grate Planes<br>Grate Planes<br>Grate Planes<br>Grate Planes<br>Grate Planes<br>Grate Planes<br>Grate Planes                                                                                                    | 1/22/2018<br>1/23/2018<br>1/24/2018<br>1/25/2018<br>1/26/2018<br>1/27/2018<br>1/28/2018<br>1/30/2018<br>1/30/2018<br>1/31/2018<br>Click to Edit th<br>selected<br>summary                                                                                                   | X<br>Delete         | Batch: 32458 32457<br>Batch: 32460 32459<br>Batch: 32461 32462<br>Batch: 32463 32464<br>Batch: 32463 32464<br>Batch: 32468 32467<br>Batch: 32468 32467<br>Batch: 32472 32470<br>Batch: 32472 32471<br>Batch: 32474 32473<br>Batch: 32475 32476<br>Click to submit<br>the slected item<br>to the<br>Dashboard                                                                                                    | items to the<br>Dashboard                        | (\$1,578<br>(\$5,600,<br>\$22<br>(\$2,709)<br>(\$3,486<br>(\$6,740)<br>(\$1,992)<br>(\$5,264<br>(\$8,481,<br>(\$4,721)                                                 |
| <ul> <li>Payments</li> <li>Customers Vendors</li> <li>Reports</li> <li>Settings</li> <li>Settings</li> <li>Dashboard</li> <li>Sales Summaries</li> <li>Adjustments</li> </ul>                                                                                                    | Grate Planes<br>Grate Planes<br>Grate Planes<br>Grate Planes<br>Grate Planes<br>Grate Planes<br>Grate Planes<br>Grate Planes<br>Grate Planes                                                                                                    | 1/23/2018<br>1/24/2018<br>1/25/2018<br>1/26/2018<br>1/27/2018<br>1/28/2018<br>1/29/2018<br>1/30/2018<br>1/30/2018<br>1/31/2018<br>Click to Edit th<br>selected<br>summary<br>Edit                                                                                           | X<br>Delete         | Batch: 32460 32459<br>Batch: 32461 32462<br>Batch: 32463 32464<br>Batch: 32466 32465<br>Batch: 32466 32465<br>Batch: 32469 32470<br>Batch: 32479 32470<br>Batch: 32472 32471<br>Batch: 32472 32471<br>Batch: 32474 32473<br>Batch: 32475 32476<br>Click to submit<br>the slected item<br>to the<br>Dashboard                                                                                                    | items to the<br>Dashboard                        | (\$5,600<br>\$23<br>(\$2,709)<br>(\$3,486<br>(\$6,740<br>(\$1,992)<br>(\$5,264<br>(\$8,481)<br>(\$4,721)                                                               |
| <ul> <li>Payments</li> <li>Customers Vendors</li> <li>Reports</li> <li>Settings</li> <li>Settings</li> <li>Dashboard</li> <li>Sales Summaries</li> <li>Adjustments</li> </ul>                                                                                                    | Grate Planes<br>Grate Planes<br>Grate Planes<br>Grate Planes<br>Grate Planes<br>Grate Planes<br>Grate Planes                                                                                                    | 1/24/2018<br>1/25/2018<br>1/26/2018<br>1/27/2018<br>1/28/2018<br>1/29/2018<br>1/30/2018<br>1/31/2018<br>Click to Edit th<br>selected<br>summary<br>Edit                                                                                                    | X<br>Delete         | Batch: 32461 32462<br>Batch: 32463 32464<br>Batch: 32466 32465<br>Batch: 32466 32467<br>Batch: 32468 32477<br>Batch: 32472 32471<br>Batch: 32472 32471<br>Batch: 32474 32473<br>Batch: 32475 32476<br>Click to submit<br>the slected item<br>to the<br>Dashboard                                                                                                    | items to the<br>Dashboard                        | \$23<br>(\$2,709<br>(\$3,486<br>(\$6,740<br>(\$1,992<br>(\$5,264<br>(\$8,481<br>(\$4,721)                                                                              |
| Customers Vendors Reports Settings Turners Dashboard Sales Summaries Adjustments                                                                                                    | Grate Planes<br>Grate Planes<br>Grate Planes<br>Grate Planes<br>Grate Planes<br>Grate Planes                                                                                                    | 1/25/2018<br>1/26/2018<br>1/27/2018<br>1/28/2018<br>1/29/2018<br>1/30/2018<br>1/30/2018<br>(Click to Edit th<br>selected<br>summary                                                                                                    | X<br>Delete         | Batch: 32463 32464<br>Batch: 32466 32465<br>Batch: 32468 32467<br>Batch: 32469 32470<br>Batch: 32472 32471<br>Batch: 32474 32473<br>Batch: 32475 32476<br>Click to submit<br>the slected item<br>to the<br>Dashboard                                                                                                    | items to the<br>Dashboard                        | (\$2,709)<br>(\$3,486)<br>(\$6,740)<br>(\$1,992)<br>(\$5,264)<br>(\$8,481)<br>(\$4,721)                                                                                |
| Customers Vendors Reports Settings Turners Dashboard Sales Summaries Adjustments                                                                                                    | Grate Planes<br>Grate Planes<br>Grate Planes<br>Grate Planes<br>Grate Planes                                                                                                    | 1/26/2018<br>1/27/2018<br>1/28/2018<br>1/29/2018<br>1/30/2018<br>1/31/2018<br>Click to Edit th<br>selected<br>summary                                                                                                    | X<br>Delete         | Batch: 32466 32465<br>Batch: 32468 32467<br>Batch: 32469 32470<br>Batch: 32472 32471<br>Batch: 32474 32473<br>Batch: 32475 32476<br>Click to submit<br>the slected item<br>to the<br>Dashboard                                                                                                    | items to the<br>Dashboard                        | (\$3,486<br>(\$6,740)<br>(\$1,992)<br>(\$5,264<br>(\$8,481)<br>(\$4,721)                                                                                               |
| Reports         Settings         Dashboard         Sales Summaries         Adjustments                                                                                                    | Grate Planes<br>Grate Planes<br>Grate Planes<br>Grate Planes<br>Grate Planes                                                                                                    | 1/27/2018<br>1/28/2018<br>1/29/2018<br>1/30/2018<br>1/31/2018<br>Click to Edit th<br>selected<br>summary                                                                                                    | X<br>Delete         | Batch: 32468 32467<br>Batch: 32469 32470<br>Batch: 32472 32471<br>Batch: 32474 32473<br>Batch: 32475 32476<br>Click to submit<br>the slected item<br>to the<br>Dashboard                                                                                                    | items to the<br>Dashboard                        | (\$6,740)<br>(\$1,992)<br>(\$5,264)<br>(\$8,481)<br>(\$4,721)                                                                                                    |
| <ul> <li>Reports</li> <li>Settings</li> <li>myAdministrato</li> <li>Dashboard</li> <li>Sales Summaries</li> <li>Adjustments</li> </ul>                                                                                                    | Grate Planes<br>Grate Planes<br>Grate Planes<br>Grate Planes                                                                                                    | 1/28/2018<br>1/29/2018<br>1/30/2018<br>1/31/2018<br>Click to Edit th<br>selected<br>summary                                                                                                    | X<br>Delete         | Batch: 32469 32470<br>Batch: 32472 32471<br>Batch: 32474 32473<br>Batch: 32475 32476<br>Click to submit<br>the slected item<br>to the<br>Dashboard                                                                                                    | items to the<br>Dashboard                        | (\$1,992<br>(\$5,264<br>(\$8,481<br>(\$4,721                                                                                                    |
| <ul> <li>Settings</li> <li>myAdministrato</li> <li>Dashboard</li> <li>Sales Summaries</li> <li>Adjustments</li> </ul>                                                                                                    | Grate Planes<br>Grate Planes<br>Grate Planes                                                                                                    | 1/29/2018<br>1/30/2018<br>1/31/2018<br>Click to Edit th<br>selected<br>summary                                                                                                    | X<br>Delete         | Batch: 32472 32471<br>Batch: 32474 32473<br>Batch: 32475 32476<br>Click to submit<br>the slected item<br>to the<br>Dashboard                                                                                                    | items to the<br>Dashboard                        | (\$5,264<br>(\$8,481<br>(\$4,721                                                                                                    |
| <ul> <li>Settings</li> <li>myAdministrato</li> <li>Dashboard</li> <li>Sales Summaries</li> <li>Adjustments</li> </ul>                                                                                                    | Grate Planes<br>Grate Planes                                                                                                    | 1/30/2018<br>1/31/2018<br>Click to Edit th<br>selected<br>summary                                                                                                    | X<br>Delete         | Batch: 32474 32473<br>Batch: 32475 32476<br>Click to submit<br>the slected item<br>to the<br>Dashboard                                                                                                    | items to the<br>Dashboard                        | (\$5,264<br>(\$8,481<br>(\$4,721                                                                                                    |
| <ul> <li>Settings</li> <li>myAdministrato</li> <li>Dashboard</li> <li>Sales Summaries</li> <li>Adjustments</li> </ul>                                                                                                    | Grate Planes                                                                                                    | 1/31/2018<br>Click to Edit th<br>selected<br>summary<br>Edit<br>myAd                                                                                                    | X<br>Delete         | Batch: 32475 32476<br>Click to submit<br>the slected item<br>to the<br>Dashboard                                                                                                    | items to the<br>Dashboard                        | (\$4,721                                                                                                    |
| <ul> <li>myAdministrato</li> <li>Dashboard</li> <li>Sales Summaries</li> <li>Adjustments</li> </ul>                                                                                                    | pr Sale Sun                                                                                                    | 1/31/2018<br>Click to Edit th<br>selected<br>summary<br>Edit<br>myAd                                                                                                    | X<br>Delete         | Click to submit<br>the slected item<br>to the<br>Dashboard                                                                                                    | items to the<br>Dashboard                        | (\$4,721                                                                                                    |
| myAdministrato     Dashboard     Sales Summaries     Adjustments                                                                                                    |                                                                                                    | Click to Edit th<br>selected<br>summary<br>Edit<br>myAd                                                                                                    | X<br>Delete         | Click to submit<br>the slected item<br>to the<br>Dashboard                                                                                                    | items to the<br>Dashboard                        |                                                                                                    |
| <ul> <li>myAdministrato</li> <li>Dashboard</li> <li>Sales Summaries</li> <li>Adjustments</li> </ul>                                                                                                    |                                                                                                    | selected<br>summary<br>Edit<br>myAd                                                                                                    | X<br>Delete         | the slected item<br>to the<br>Dashboard                                                                                                    | items to the<br>Dashboard                        | Count=1                                                                                                    |
| myAdministrato     Dashboard     Sales Summaries     Adjustments                                                                                                    |                                                                                                    | Edit                                                                                                    | Delete              | Dashboard                                                                                                    | items to the<br>Dashboard                        | Count=15                                                                                                    |
| myAdministrato     Dashboard     Sales Summaries     Adjustments                                                                                                    |                                                                                                    | myAd                                                                                                    | Delete              | _                                                                                                    | þ                                                |                                                                                                    |
| <ul> <li>myAdministrato</li> <li>Dashboard</li> <li>Sales Summaries</li> <li>Adjustments</li> </ul>                                                                                                    |                                                                                                    | myAd                                                                                                    | Delete              | _                                                                                                    | -                                                |                                                                                                    |
| <ul> <li>myAdministrato</li> <li>Dashboard</li> <li>Sales Summaries</li> <li>Adjustments</li> </ul>                                                                                                    |                                                                                                    | myAd                                                                                                    |                     | Submit Subm                                                                                                    | nit All                                          |                                                                                                    |
| <ul> <li>myAdministrato</li> <li>Dashboard</li> <li>Sales Summaries</li> <li>Adjustments</li> </ul>                                                                                                    |                                                                                                    | myAd                                                                                                    |                     | Submit Subm                                                                                                    |                                                  |                                                                                                    |
|                                                                                                    |                                                                                                    |                                                                                                    | ministrator V3      |                                                                                                    |                                                  | <u> </u>                                                                                                    |
| Adjustments                                                                                                    |                                                                                                    | ,                                                                                                    |                     | Out Items                                                                                                    |                                                  |                                                                                                    |
| Adjustments                                                                                                    | 15 Descriptio                                                                                                    | n Amount                                                                                                    |                     | Description                                                                                                    | Amount                                           |                                                                                                    |
|                                                                                                    | Taxable Sa                                                                                                    |                                                                                                    | \$2,896.2           |                                                                                                    |                                                  | \$0.00                                                                                                    |
|                                                                                                    | 16 Sales Tax                                                                                                    |                                                                                                    | \$197.1             |                                                                                                    |                                                  |                                                                                                    |
| Transfers                                                                                                    | Gift Card S                                                                                                    | old                                                                                                    | \$0.0               | 0.00                                                                                                    |                                                  |                                                                                                    |
|                                                                                                    | 61 Seminar S                                                                                                    | ales                                                                                                    | \$0.0               | 0.00                                                                                                    |                                                  |                                                                                                    |
| Indifficits                                                                                                    | Paid on La                                                                                                    | yaway                                                                                                    | \$1,536.2           | j.22                                                                                                    |                                                  |                                                                                                    |
|                                                                                                    | Paid on A                                                                                                    | R POS Ck                                                                                                    | sing \$0.0          | 0.00 Amount                                                                                                    |                                                  |                                                                                                    |
| Receivables                                                                                                    |                                                                                                    | Tota                                                                                                    |                     | entered by                                                                                                    |                                                  |                                                                                                    |
| Payments                                                                                                    | Tenders                                                                                                    |                                                                                                    | $\sim$              | closer                                                                                                    |                                                  |                                                                                                    |
| C                                                                                                    | Descriptio                                                                                                    | n POS Amount                                                                                                    |                     | -                                                                                                    |                                                  | New                                                                                                    |
| Customers Vendors                                                                                                    | Cash                                                                                                    |                                                                                                    | \$320.98            | \$320.99                                                                                                    |                                                  | elete                                                                                                    |
|                                                                                                    | Amex Cree                                                                                                    | lit                                                                                                    | \$4,302.68          | \$4,302.68                                                                                                    | \$0.00 Re                                        | efresh                                                                                                    |
| Reports                                                                                                    |                                                                                                    |                                                                                                    |                     |                                                                                                    |                                                  |                                                                                                    |
|                                                                                                    |                                                                                                    |                                                                                                    |                     |                                                                                                    |                                                  |                                                                                                    |
|                                                                                                    |                                                                                                    |                                                                                                    |                     |                                                                                                    |                                                  |                                                                                                    |
|                                                                                                    |                                                                                                    |                                                                                                    |                     |                                                                                                    |                                                  |                                                                                                    |
|                                                                                                    |                                                                                                    |                                                                                                    |                     |                                                                                                    |                                                  |                                                                                                    |
|                                                                                                    |                                                                                                    |                                                                                                    |                     |                                                                                                    |                                                  |                                                                                                    |
|                                                                                                    |                                                                                                    |                                                                                                    |                     |                                                                                                    |                                                  |                                                                                                    |
|                                                                                                    |                                                                                                    | 22402 22404                                                                                                    |                     |                                                                                                    |                                                  |                                                                                                    |
|                                                                                                    | Memo Batch                                                                                                    |                                                                                                    |                     |                                                                                                    |                                                  |                                                                                                    |
|                                                                                                    | Memo Batch<br>Over/Short:                                                                                                    |                                                                                                    |                     |                                                                                                    |                                                  |                                                                                                    |
|                                                                                                    |                                                                                                    |                                                                                                    |                     |                                                                                                    | You can mod                                      | ify any o                                                                                                    |
|                                                                                                    |                                                                                                    |                                                                                                    | (0)                 | <b>M</b> - 0 -                                                                                                    | You can mod                                      | ify any o                                                                                                    |
|                                                                                                    |                                                                                                    |                                                                                                    | E.                  | G X                                                                                                    |                                                  |                                                                                                    |
| ) Settings                                                                                                    |                                                                                                    | \$5.94)                                                                                                    | LL<br>Sve And Close |                                                                                                    | the active fi                                    | ields and                                                                                                    |
| )) Settings                                                                                                    |                                                                                                    | \$5.94)                                                                                                    |                     |                                                                                                    | the active fi                                    | ields and                                                                                                    |
| ) Settings                                                                                                    |                                                                                                    | \$5.94)                                                                                                    |                     |                                                                                                    | the active fi<br>any of the                      | ields and<br>e closing                                                                                                    |
| )} Settings                                                                                                    |                                                                                                    | \$5.94)                                                                                                    |                     |                                                                                                    | the active fi                                    | ields and                                                                                                    |
| Settings                                                                                                    |                                                                                                    | \$5.94)                                                                                                    |                     |                                                                                                    | the active fi<br>any of the                      | ields and<br>closing<br>before                                                                                                    |

| In when the summary is posted to Quickbooks a Sales Receipt is generated: |
|---------------------------------------------------------------------------|
|---------------------------------------------------------------------------|

|                      |                                                                                       | Enter Sales R                             | eceipts                                 |                        |                 | - c                           |
|----------------------|---------------------------------------------------------------------------------------|-------------------------------------------|-----------------------------------------|------------------------|-----------------|-------------------------------|
| Main Formatting      | Send/Ship Reports Paymen                                                              | ts                                        |                                         |                        |                 | 20                            |
| ind New Save         | Delete Memorize Mark As<br>Pending                                                    | 🧧 🖃 🗌 Print Lat<br>Print Email 🗍 Email La |                                         | Add time/costs         | Process payment | Add Credit Card<br>Processing |
| ISTOMER:JOB Daily Sa | les 🗸                                                                                 | class Pompano                             |                                         | ustom Sales Re.        | . •             |                               |
| Sales R              | CREDIT<br>CREDIT<br>DEBIT<br>CREDIT<br>CREDIT<br>CREDIT<br>CREDIT<br>CREDIT<br>CREDIT |                                           | DATE<br>02/04/2018  <br>SALE NO.<br>182 | SOLD TO<br>Daily Sales | 3               |                               |
|                      |                                                                                       |                                           |                                         |                        |                 | CHECK NO.                     |
| ITEM                 | DESCRIPTION                                                                           |                                           |                                         | QTY :                  | RATE : AMO      | UNT                           |
| Merchandise          | Taxable Sales                                                                         |                                           |                                         | 1                      | 2,896.25        | 2,896.25 🔺                    |
| Sales Tax Payable    | Sales Tax                                                                             |                                           |                                         | 1                      | 197.14          | 197.14                        |
| Layaway              | Paid on Layaway                                                                       |                                           |                                         | 1                      | 1,536.22        | 1,536.22                      |
| Cash and Checks      | Cash                                                                                  |                                           |                                         |                        |                 | -320.99                       |
| Amex                 | Amex Credit                                                                           |                                           |                                         |                        |                 | -4,302.68                     |
| Cash Short/Over      | Payment Over/Short                                                                    |                                           |                                         | 1                      | -5.94           | -5.94                         |
|                      |                                                                                       |                                           |                                         |                        |                 | ×                             |
| CUSTOMER MESSAGE     | •                                                                                     |                                           |                                         | та                     | JATC            | 0.00                          |
|                      |                                                                                       |                                           |                                         |                        |                 |                               |

Notes:

- Mappings dictate how RMS fields are posted to Quickbooks.
- Seminars and Gift Certificates are broken out of the Merchandise sales number.
- Unused Reason Codes in RMS can be mapped to the "Ask my Accountant" account so that if they are used at the register, they will be flagged in Quickbooks for review.
- Visa, Mastercard, Discover and Debit are consolidated appropriately based on your mappings.
- If any tender type is negative (i.e. you have given out more than you have posted), a Credit Memo is created instead of a Sales Receipt.

## **INVENTORY ADJUSTMENTS**

|              | Drag a                                      | column header here to group by that column                    | 1                   |
|--------------|---------------------------------------------|---------------------------------------------------------------|---------------------|
| Name         | Date                                        |                                                               | Memo                |
| Grate Planes | 2/2/2018                                    |                                                               | Batch: 32480 32479  |
| Grate Planes | 2/3/2018                                    |                                                               | Batch: 32482 32481  |
| Grate Planes | 2/5/2018                                    |                                                               | Batch: 32485 32486  |
| Grate Planes | 2/6/2018                                    | Adjustments are posted to                                     | Batch: 32488 32487  |
| Grate Planes | 2/7/2018                                    | Quickbooks as Journal                                         | Batch: 32489 32490  |
| Grate Planes | 1/21/2018                                   | Entries. They can either be<br>posted one at a time or all at | Batch: 32455 32456  |
| Grate Planes | 1/22/2018                                   | once. If they are posted all at                               | Batch: 32458 32457  |
| Grate Planes | 1/23/2018                                   | once, you will see a single                                   | Batch: 32460 32459  |
| Grate Planes | 1/24/2018                                   | jounale entry per day.                                        | Batch: 32461 32462  |
| Grate Planes | 1/25/2018                                   |                                                               | Batch: 32463 32464  |
| Grate Planes | 1/26/2018                                   |                                                               | Batch: 32466 32465  |
| Grate Planes | 1/27/2018                                   |                                                               | Batch: 32468 32467  |
| Grate Planes | 1/28/2018                                   |                                                               | Batch: 32469 32470  |
| Grate Planes | 1/29/2018                                   |                                                               | Batch: 32472 32471  |
| Grate Planes | 1/30/2018                                   |                                                               | Batch: 32474 32473  |
| Grate Planes | 1/31/2018                                   |                                                               | Batch: 32475 32476  |
|              | Click to Edit the<br>selected<br>adjustment | Click to subn<br>the slected ite<br>to the<br>Dashboard       | Click to submit all |

Inventory Transfers are posted to Quickbooks based on your Account Mappings. For Example, if you mapped the "Fix Inventory" reason code to your "Inventory Shortage" Account the following journal would be created:

|                                            | Make     | General Journal      | l Entries                       |                    |         | - 0    | ×  |
|--------------------------------------------|----------|----------------------|---------------------------------|--------------------|---------|--------|----|
| Main Reports                               |          |                      |                                 |                    |         | ×      | ^  |
| Find New Save Delete Memorize              |          | Print Attach<br>File |                                 |                    |         |        |    |
|                                            | DEBIT    | CREDIT               | мемо                            | NAME               | BIL i ( | CLASS  |    |
| Cost of Goods Sold:COGS - Stock            | 1,162.17 |                      | Cost of Goods Sold Batch# 32543 |                    | Т       | ampa   |    |
| Inventory:512 Inventory                    |          | 1,162.17             | Inventory                       |                    | Т       | ampa   |    |
| Cost of Goods Sold:COGS - Stock            | 748.88   |                      | Cost of Goods Sold Batch# 32542 |                    | Т       | ampa   |    |
| Operating Expenses:Inventory Shortage      |          | 16.50                | Fix Inventory                   |                    | Т       | ampa   |    |
| Operating Expenses:Supplies:Store supplies |          | 28.22                | Store Use                       |                    | Т       | ampa   |    |
| Inventory:512 Inventory                    |          | 704.16               | Inventory                       |                    | Т       | ampa   |    |
|                                            |          |                      |                                 |                    |         |        |    |
|                                            |          |                      |                                 |                    |         |        |    |
|                                            |          |                      |                                 |                    |         |        |    |
|                                            |          |                      |                                 |                    |         |        |    |
|                                            |          |                      |                                 |                    |         |        |    |
|                                            |          |                      |                                 |                    |         |        | L. |
|                                            |          |                      |                                 |                    |         |        | V  |
|                                            |          |                      | S <u>a</u> ve & Close           | Save & <u>N</u> ev | N       | Revert |    |

# CHAPTER 2: ACCOUNTS RECEIVABLE

## ADDING CUSTOMERS FROM POS TO QUICKBOOKS

Customers are cached in myAdministrator and it is best to add new customers to Quickbooks through myAdministrator.

| Account N | umber        | Name         | Open the Customer       | rst Name         | Last Name          | Phone             | Email               |  |
|-----------|--------------|--------------|-------------------------|------------------|--------------------|-------------------|---------------------|--|
| A Cus     | tomer        |              | list for the store.     |                  |                    |                   |                     |  |
|           | Grate Planes | 5            |                         |                  |                    |                   |                     |  |
|           |              | Cost Ad      | justment                | Jerry            | Adjustment         |                   |                     |  |
|           |              | Teknato      | ol USA Inc.             | Joe Brakhage     |                    | 727-954-3433      | joe.brakhage@tekn   |  |
|           | 905539       | JPW Ind      | lustries - Jet          | Reba Otto        |                    | 800-934-0066      | KMcClelland@JPWI    |  |
|           |              | Woodcr       | aft Supply LLC          | JERRY            |                    | 304-422-5412      | jg_1996mu@yahoo     |  |
|           |              | Apollo S     | Sprayers International  | Cheryl Voss X202 |                    | 760-727-8300      | order@hvlp.com      |  |
| (         | 005121857593 | Saint Pe     | tersburg College        | Laura            | Sharp              | 7273988256        |                     |  |
|           | 1010538      | Black &      | Decker Inc.             | Chuck Hardin     |                    | 800-235-2000      | customerorder@b     |  |
|           |              | SuperM       | ax Tools - Use LAGUNA   | Bill Schroeder   |                    | 888-454-3401      | LisaC@supermaxto    |  |
|           |              | Laguna       | Tools (Supermax)        | Benjamin Helshoj |                    | 800-234-1976 x966 | 0 dealersales@lagun |  |
|           |              | Festool      | Tooltechnic             | JIM MANOR        |                    | 877-337-8665      | dealer@festoolusa   |  |
|           |              | PSI ,WO      | ODWORKING PRODUCTS      | Todd Freeman     |                    | 215-677-6374      | mjs@psiwoodwork     |  |
|           |              | Freud, I     | nc.                     | Mark McIntyre    |                    | 800-334-4107      | mmcintyre@freudt    |  |
|           | 511          | 511 - Bi     | rmingham, AL            |                  | Select the POS     | 988-3600          |                     |  |
|           |              | Sawstop      | LLC                     | Amber Lacombe    | entity you wish to | 570-3200          | sales@sawstop.com   |  |
|           |              | Am Ass       | ociation Of Woodturners |                  | add to Quickbook   |                   |                     |  |
|           |              | SAUERS       | & COMPANY               | JEFF SAUERS      |                    | -956-1200         | jeff@sveneers.com   |  |
|           |              | Jessem       | Products Limited        | Laura Smith      |                    | 705-726-8233      | pattyt@jessem.com   |  |
|           |              | Atlas To     | ols and Electric LLC    | Steve Jackson    |                    | 205-286-2004      |                     |  |
|           |              | <b>RIKON</b> | Power Tools             | Linda Taylor     |                    | 877-884-5167      | ltaylor@rikontools  |  |
|           |              | Friction     | Coating                 | Mike Jones       |                    | 586-731-0990      | mikejones@friction  |  |
|           |              | FLEXCU       | T TOOL COMPANY. INC.    | Katie Hines      |                    | 800-524-9077      | khines@flexcut.com  |  |
|           |              | Kreg To      | ol Company              | Gail Polich      |                    | 800-447-8638      | gail.polich@kregto  |  |
|           |              |              |                         |                  |                    |                   |                     |  |

| \$                          |                   |               |                    | myAdmin                                                              | istrato        | or V3              |                                                  |                               | - 🗆 🗙                                         |
|-----------------------------|-------------------|---------------|--------------------|----------------------------------------------------------------------|----------------|--------------------|--------------------------------------------------|-------------------------------|-----------------------------------------------|
|                             | Compa             |               | m Products Limited | Customer name mus<br>be unique in<br>Quickbooks<br>vendors/customers |                |                    |                                                  | Add Account<br>Numbers, Terms |                                               |
|                             |                   |               |                    |                                                                      | _              |                    |                                                  | etc. here                     |                                               |
| ₩.                          | Name<br>First Nam | lucts Limited |                    |                                                                      | Account Number |                    |                                                  | \$0.00                        |                                               |
| ·                           | Last Nam          |               |                    | _                                                                    | ax ID          |                    |                                                  | \$0.00                        |                                               |
|                             | Phone             | 705-726-82    | 22                 |                                                                      |                | erms               |                                                  |                               |                                               |
| $\mathbf{\hat{\mathbf{Y}}}$ | Email             |               |                    |                                                                      |                |                    | 705-327-0295                                     |                               |                                               |
|                             | Email             | pattyt@jess   | em.com             |                                                                      |                | ax                 | 705-327-0295                                     |                               |                                               |
| $\dot{\mathbf{A}}$          | Address1          |               | Address2           | City                                                                 | State          |                    | Zip                                              | Address Type                  | Add                                           |
| 2                           | 61 Forest P       | lain Road     |                    | Orilla                                                               | ON             |                    | L3V 6H1                                          | Mailing                       | Edit<br>Delete                                |
| i<br>Qil                    |                   |               |                    |                                                                      |                | is                 | After the data<br>s entered, add<br>o Quickbooks | Cour                          | Add a shipping<br>address to the<br>customer. |
| Ø                           |                   |               | 2                  | Save And Close Reset Chang                                           | ges            | <b>X</b><br>Delete | Add to QB                                        |                               |                                               |

# POSTING AR INVOICES

AR Invoices are separated from the daily sales summary and posted to each customer account separately.

| ۹.                        |              |                                                   |                       | myAdminist       | trator V3 |            |             | - 🗆 🗙   |  |  |  |  |  |
|---------------------------|--------------|---------------------------------------------------|-----------------------|------------------|-----------|------------|-------------|---------|--|--|--|--|--|
| ≡                         | Receivables  |                                                   |                       |                  |           |            |             |         |  |  |  |  |  |
| :::::<br>                 |              | Drag a column header here to group by that column |                       |                  |           |            |             |         |  |  |  |  |  |
| ····/                     | Location     | Date                                              | Customer              | Customer Contact | PO Number | Total      | Adjustments | Notes   |  |  |  |  |  |
| ₩                         | Grate Planes | 3/1/2018                                          | Pinellas Tech College |                  | ICL 18567 | \$131.71   |             |         |  |  |  |  |  |
| ·<br>•                    | Grate Planes | 3/1/2018                                          | Pinellas Tech College |                  |           | (\$131.71) | \$0.00      |         |  |  |  |  |  |
| L Y                       |              |                                                   |                       |                  |           |            |             | /       |  |  |  |  |  |
| $\diamond$                |              |                                                   |                       |                  |           |            |             |         |  |  |  |  |  |
| Ŷ                         |              |                                                   |                       |                  |           |            |             |         |  |  |  |  |  |
| Ř                         |              |                                                   |                       |                  |           |            |             |         |  |  |  |  |  |
|                           |              |                                                   |                       |                  |           |            |             |         |  |  |  |  |  |
| <b>↓</b>                  |              |                                                   |                       |                  |           |            |             |         |  |  |  |  |  |
| С <sub>іІ</sub>           |              |                                                   |                       |                  |           |            |             |         |  |  |  |  |  |
|                           |              |                                                   |                       |                  |           |            |             |         |  |  |  |  |  |
|                           |              |                                                   |                       |                  |           |            |             |         |  |  |  |  |  |
|                           |              |                                                   |                       |                  |           |            |             |         |  |  |  |  |  |
|                           |              |                                                   |                       |                  |           |            |             |         |  |  |  |  |  |
|                           |              |                                                   |                       |                  |           |            |             |         |  |  |  |  |  |
|                           |              |                                                   |                       |                  |           |            |             |         |  |  |  |  |  |
|                           |              |                                                   |                       |                  |           |            |             | Count=2 |  |  |  |  |  |
|                           |              |                                                   |                       |                  |           |            |             |         |  |  |  |  |  |
|                           |              |                                                   |                       | $\sim$           | ×         |            |             |         |  |  |  |  |  |
| $\langle \hat{Q} \rangle$ |              |                                                   |                       | Edit             | Delete    |            |             |         |  |  |  |  |  |
| $\simeq$                  |              |                                                   |                       |                  | Delete    |            |             |         |  |  |  |  |  |

| <u>&amp;</u> |                      |                         | myAdministrat              | tor V3            |           |              | - • <b>×</b> |
|--------------|----------------------|-------------------------|----------------------------|-------------------|-----------|--------------|--------------|
| ≡ ⊝          | Enter Customer Inve  | oice Pinellas Tech Coll | ege - Clearwater *         |                   |           |              |              |
| 88888<br>Z   | Invoice              | (                       | 1. Set the Custome         | r D               |           |              |              |
| <u>.</u>     | Customer PTEC - Clea | rwater                  |                            | Date              | 3/1/2018  |              | $\checkmark$ |
|              |                      | . Set Tax and Shipping  |                            | Reference Num     | 264077    |              |              |
|              | Shipping             |                         | \$25.00                    | Memo<br>PO Number | ICL 18567 | <u> </u>     |              |
| Ŷ            | Total                |                         | \$156.71                   |                   | Net 30    | 3. Set PO# a | nd Terms     |
| <b></b>      | SummaryOnly          |                         |                            | Due Date          | 3/31/2018 |              |              |
|              | To Be Printed 🗹      | To Be Emailed           | i 🗌                        | DiscountDate      | N/A       |              |              |
| 2            | Items Notes          |                         |                            |                   |           |              |              |
| 1            | Item Lookup Code     | Vendor SKU              | Description                | Quantity          |           | Cost         | Ext Cost     |
|              | 827757               | JET-60-0322-P           | 21" Rplcmnt Belt / 22-44 P |                   | 1.00      | \$131.71     | \$131.71     |
| ୍ମା          |                      |                         | 4. Save<br>Subn            |                   |           |              |              |
| Ø            |                      |                         |                            |                   | C         |              |              |
| ₩.           |                      |                         | Save And Close Save and S  | Submit Reset (    | Changes   |              |              |

The Quickbooks customer Invoice would be posted as:

|                                              | Create In                                    | voices - Accounts | s Receivable                                         | (Editing Transa                   | ction  | .)                                                             |                |                                                             | – 🗆 ×   |
|----------------------------------------------|----------------------------------------------|-------------------|------------------------------------------------------|-----------------------------------|--------|----------------------------------------------------------------|----------------|-------------------------------------------------------------|---------|
| Main Formatting Send/Ship                    | Reports                                      |                   |                                                      |                                   |        |                                                                |                |                                                             | 23 🔺    |
| Find New Save Delete                         | Create a Copy<br>Memorize Mark As<br>Pending | Print Email       | <ul> <li>Print Later</li> <li>Email Later</li> </ul> |                                   | ~      |                                                                |                | Create a Batch<br>Refund/Credit                             |         |
| сиsтомек: <u>ј</u> ов РТЕС - Clearwater      | •                                            | CLASS Pom         | pano 🔻                                               |                                   | counts | Receivable 🔻                                                   | TEMPLATE       | Intuit Product Invoice                                      |         |
| Invoice                                      |                                              |                   |                                                      | DATE                              | _      | BILL TO                                                        |                | SHIP TO Ship To 1                                           | •       |
| IIIVOICE                                     |                                              |                   |                                                      | 03/01/2018<br>INVOICE #<br>264077 |        | Pinellas Tech<br>Burt Pruitt<br>6100 154 Ave<br>Clearwater, FL | N              | PTEC - Clearwater<br>6100 154 Ave N<br>Clearwater, FL 33760 |         |
|                                              |                                              | P.O. NUMBER       | TERMS                                                | REP                               |        | SHIP                                                           | VIA            | F.O.B.                                                      |         |
|                                              |                                              | ICL 18567         | Net 30                                               | •                                 | *      | 03/01/2018                                                     |                | -                                                           |         |
| QUANTITY ITEM CODE                           | DESCRIPTION                                  |                   |                                                      |                                   | ÷F     | PRICE EACH                                                     | AMOUNT         |                                                             |         |
| 1 Merchandise                                | 827757 - 21" Rplcmnt Bel                     | t / 22-44 Plus    |                                                      |                                   |        | 131.71                                                         |                | 131.7                                                       | 1 🔺     |
| Shipping                                     | Shipping Charge                              |                   |                                                      |                                   |        | 25.00                                                          |                | 25.0                                                        | D       |
| -                                            |                                              |                   |                                                      |                                   |        |                                                                |                |                                                             |         |
|                                              |                                              |                   |                                                      |                                   |        |                                                                |                |                                                             | V       |
|                                              |                                              |                   |                                                      |                                   |        |                                                                |                |                                                             |         |
| Your customer can't pay this invo<br>Turn on | ice online                                   |                   |                                                      |                                   |        | TOTAL                                                          |                | 156.7                                                       | 1       |
| CUSTOMER MESSAGE                             |                                              |                   |                                                      |                                   | PA     | YMENTS APPLIED                                                 |                | 0.0                                                         | 0/25-23 |
|                                              | -                                            |                   |                                                      |                                   |        | BALANCE DUE                                                    |                | 156.71                                                      | 1/1     |
| MEMO                                         |                                              |                   |                                                      |                                   |        | S <u>a</u> ve & Close                                          | <u></u> save & | New Revert                                                  |         |

Notes:

- Detail items are posted using your Merchandise sales account
- Sales Tax is included as a line item using your sales tax account.
- If the cashier enters the Purchase Order number using the "Comments" field of the transaction, the purchase order is automatically transferred from RMS. The "Comments" field is found by pressing Shift + F9 when ringing up the customer's transaction at POS.

## **PAYMENTS ON ACCOUNT**

When you initially setup myAdministrator you will create an "AR Clearing Account". This is a bank account in Quickbooks that is used to clear payments made on account at the register. When you receive a payment on account at the point of sale, the customers check (or any other tender), is deposited into your bank account along with the other checks received that day. When myAdministrator posts your daily sale summary, it posts the total of all payments received as a payment to your AR Clearing account. When you post the AR Payments to the customer's accounts, they will be posted as deposits in your AR Clearing account. The result is that the AR clearing account should always have a balance of zero.

Example:

- 1. You receive two payments on account for separate customers for \$150.00 each.
- 2. When you post your daily sales summaries, you will see a payment for \$300 in your clearing account.
- When you post the individual payments to the customer's accounts you will then see two deposits for \$150 each in that account.
- 🗆 🗙 \$ myAdministrator V3  $\equiv$ Payments Drag a column header here to group by that column Payment Date Memo Location Name Company Name Reference Num Amount Status Щ. Ø Grate Planes Pinellas Tech College - Clearwater 3/20/2019 1332 600.00 0 Grate Planes Clearwater High School 3/28/2019 1333 20.98 Status shows whether Ŷ mvAdmin was able to map all invoices and credits for Ŕ this payment. Q k 9 Count=2 (<u>)</u> ſſ  $\mathbf{\Sigma}$ Co × Delete Submit Submit All
- 4. The net result is that the balance in that account is 0.00.

If your payment shows a check mark in the status field, use the "Submit" or "Submit All" button to add the payment to your dashboard. Otherwise Edit the payment to add the invoice/credit mappings before posting.

| \$           |            |      |            |           |              |                                                                | myAdm              | inistrator V3                 |                          |                 |                        |                     | - 🗆 🗙       | •                     |
|--------------|------------|------|------------|-----------|--------------|----------------------------------------------------------------|--------------------|-------------------------------|--------------------------|-----------------|------------------------|---------------------|-------------|-----------------------|
| ≡            | $\bigcirc$ | Pa   | ayment -   | Grate     | e Planes     |                                                                |                    |                               |                          |                 |                        |                     |             |                       |
| *****        |            | Con  | npany      | Clearwa   | ater High So | thool                                                          |                    |                               |                          |                 |                        |                     | $\sim$      |                       |
|              |            | Amo  | ount       |           |              |                                                                |                    |                               |                          |                 |                        | 1                   | \$20.98     |                       |
|              |            | Mer  | no         |           |              |                                                                |                    |                               |                          |                 | (                      | A                   | - Illandard |                       |
| $\checkmark$ |            |      |            | 3/28/20   | 019          |                                                                |                    |                               |                          |                 |                        | Amount C            |             |                       |
|              |            | Refe | erence Num | 1333      |              |                                                                |                    |                               |                          |                 |                        |                     |             |                       |
| Û            |            |      |            |           |              |                                                                | Drag a column h    | neader here to group by       | that column              |                 |                        |                     |             |                       |
| À            |            |      | Status     | 1         | nvoice #     | Invoice Date                                                   | Original Amount    | Previous Balance              | Amount                   | Discount Amount | Credits Applied        | New Balan           | ice         | Invoice               |
|              |            | Ξ    | 0          |           | 256140       | 10/13/2017                                                     | \$314.45           |                               | \$20.98                  | \$0.00          |                        |                     | \$0.00      | Details               |
| 2            |            |      | Sta        | itus      |              | Credit #                                                       |                    | Original Amount               | Previous Balance         | Amount          |                        | Remaining           | - C         |                       |
| Ā            |            |      |            | 6         | •            | 256149                                                         | 10/13/2017         | (\$314.45)                    | \$293                    | .47 (9          | \$293.47)              | \$0.00              | $ \prec$    | Credits<br>applied to |
|              |            | -    | 0          |           | 269933       | 3/28/2019                                                      | \$20.98            |                               | \$0.00                   | \$0.00          |                        |                     | \$0.00      | this invoice          |
| Qil          |            |      | Sta        | itus<br>E |              | Credit #<br>256149                                             | Date<br>10/13/2017 | Original Amount<br>(\$314.45) | Previous Balance<br>\$20 | Amount          | Balance f<br>(\$20.98) | Remaining<br>\$0.00 |             |                       |
|              |            | 14   |            |           | ,            | 230149                                                         | 10/13/2017         | (\$514.45)                    | \$20                     | .90             | (\$20.96)              | \$0.00              |             |                       |
|              |            |      |            |           | Co           | nnect to Quickbo<br>to download<br>Invoice/Credit<br>mappings. | ooks               |                               |                          |                 |                        |                     |             |                       |
| Ô            |            |      |            |           |              | *                                                              | H                  | 믢                             | 9                        | ×               |                        |                     |             |                       |
| <b>1</b> 0   |            |      |            |           |              | Fix Payment                                                    | _                  |                               | set Changes              | Delete          |                        |                     |             | 1                     |

- If any of your invoices or credits show a "!" in the status field, it means that myAdministrator was unable to automatically map the invoice/credit from RMS to the Quickbooks invoices.
- Click on the "Fix Payment" button and it will automatically log into Quickbooks, download the correct invoices and map them to this payment
- If you have manually deleted any of the invoices or credits in Quickbooks, it will not be able to match those invoices.
- You can manually add a missing invoice or credit to Quickbooks and myAdministrator will find it based on transaction number.

#### If myAdministrator was able to find all of the invoices and credits in Quickbooks:

| ≣        | $\bigcirc$ | Payr    | nent - | Gra       | te Plane:    | s                            |           |                  |                 |                         |                  |            |                      |            |            |          |                |
|----------|------------|---------|--------|-----------|--------------|------------------------------|-----------|------------------|-----------------|-------------------------|------------------|------------|----------------------|------------|------------|----------|----------------|
| ****     | <u> </u>   | Compar  | ıy     | Clean     | water High S | School                       |           |                  |                 |                         |                  |            |                      |            |            |          |                |
| ₩.       |            | Amount  | :      |           |              |                              |           |                  |                 |                         |                  |            |                      |            |            |          | \$20.98        |
|          |            | Memo    |        |           |              |                              |           |                  |                 |                         |                  |            |                      |            |            |          |                |
| ✓        |            | Paymen  | t Date | 3/28/     | 2019         |                              |           |                  |                 |                         |                  |            |                      |            |            |          |                |
|          |            | Referen | ce Num | 1333      |              |                              |           |                  |                 |                         |                  |            |                      |            |            |          |                |
| Ŷ        |            |         |        |           |              |                              |           |                  | Drag a column h | neader here to group by | y that column    |            |                      |            |            |          |                |
| <u> </u> |            | Stat    | us     | Invoice # |              | Invoice Date Original Amount |           | Previous Balance | Amount          | Discount A              | mount            | Credits    | ts Applied New Balan |            | ce         |          |                |
|          |            | Ξ       | Ø      |           | 256140       | 10/13/2017                   |           | \$314.45         |                 | \$314.45                | \$20.98          |            | \$0.00               |            | (\$293.47) |          | <b>\$0</b> .00 |
| 2        |            |         | Sta    | itus      |              | Credit #                     |           | Date             |                 | Original Amount         | Previous Balance | Amou       | unt                  |            | Balance R  | emaining |                |
|          |            |         |        |           | Ø            | 25614                        | 9         | 10/              | 13/2017         | (\$314.45               | 3.47             | (\$293.47) |                      | .47) \$0.0 |            |          |                |
| •        |            | Ξ       | Ø      |           | 269933       |                              | 3/28/2019 |                  | \$20.98         | \$20.98                 | \$0.00           |            | \$0.00               |            | (\$20.98)  |          | <b>\$0</b> .00 |
| Qil      |            |         | Sta    | itus      |              | Credit                       | #         | Dat              | e               | Original Amount         | Previous Balance | Amou       | unt                  |            | Balance R  | emaining |                |
|          |            |         |        |           | Ø            | 25614                        | 9         | 10/              | 13/2017         | (\$314.45               | ) \$2            | 0.98       |                      | (\$20.98)  |            | \$0.00   |                |
|          |            |         |        |           | -            |                              |           |                  |                 |                         | ,                |            |                      |            |            |          |                |

The customer payment in Quickbooks:

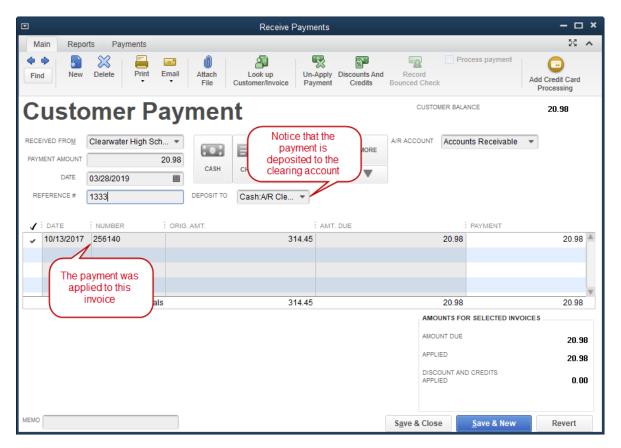

#### **Credits Applied**

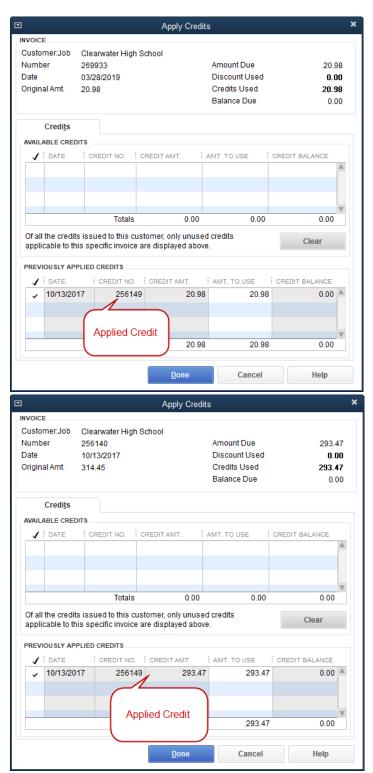

# CHAPTER 3: ACCOUNTS PAYABLE

## ADDING VENDORS FROM POS TO QUICKBOOKS

Quickbooks vendors are cached in myAdministrator and it is best to add new vendors from myAdministrator.

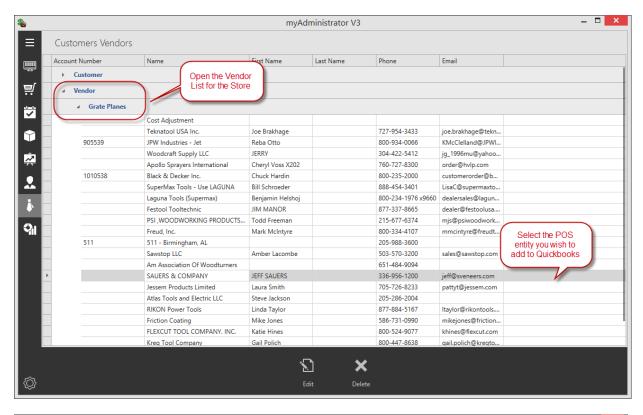

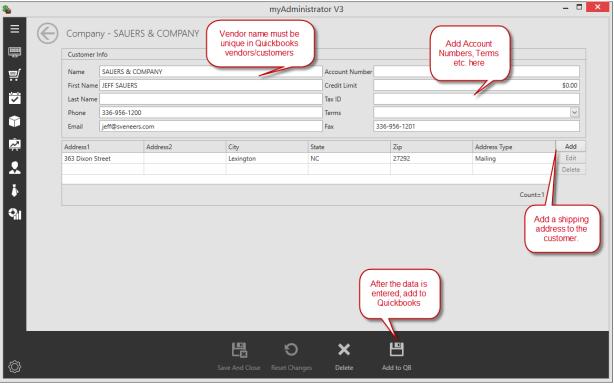

## MANAGING PURCHASE ORDERS AND TRANSFERS

|              |                                | Drag      | a column header here to gr | oup by that column |                 |            |             |            |
|--------------|--------------------------------|-----------|----------------------------|--------------------|-----------------|------------|-------------|------------|
| Location     | Vendor                         | Date      | Transfer Number 🔺          | Transfer Type      | Transfer Status | Total      | Adjustments | Notes      |
| Grate Planes | PSI, WOODWORKING PRODUCTS INC. | 1/22/2018 | 512-00010794               | Local Purchase     | Closed          | \$85.00    | \$0.00      |            |
| Grate Planes | Festool Tooltechnic            | 1/24/2018 | 512-00010811               | Local Purchase     | Closed          | \$390.55   | \$0.00      |            |
| Grate Planes | SuperMax Tools - Use LAGUNA    | 1/24/2018 | 512-00010844               | Local Purchase     | Closed          | \$193.50   | \$0.00      |            |
| Grate Planes | SuperMax Tools - Use LAGUNA    | 2/6/2018  | 512-00010845               | Local Purchase     | Closed          | \$2,098.50 | \$0.00      |            |
| Grate Planes | SuperMax Tools - Use LAGUNA    | 1/23/2018 | 512-00010845               | Local Purchase     | Closed          | \$133.50   | \$0.00      |            |
| Grate Planes | Atlas Tools and Electric LLC   | 1/26/2018 | 512-00010848               | Local Purchase     | Closed          | \$2,330.70 | \$0.00      |            |
| Grate Planes | Laguna Tools (Supermax)        | 1/24/2018 | 512-00010863               | Local Purchase     | Closed          | \$195.00   | \$0.00      |            |
| Grate Planes | Laguna Tools (Supermax)        | 1/22/2018 | 512-00010866               | Local Purchase     | Closed          | \$9,010.96 | \$0.00      |            |
| Grate Planes | Laguna Tools (Supermax)        | 1/29/2018 | 512-00010866               | Local Purchase     | Closed          | \$6,723.29 | \$0.00      |            |
| Grate Planes | JPW Industries - Jet           | 2/1/2018  | 512-00010867               | Local Purchase     | Closed          | \$652.79   | \$0.00      |            |
| Grate Planes | JPW Industries - Jet           | 2/1/2018  | 512-00010867               | Local Purchase     | Closed          | \$652.79   | \$0.00      |            |
| Grate Planes | Sawstop LLC                    | 1/24/2018 | 512-00010870               | Local Purchase     | Closed          | \$7,883.20 | \$0.00      |            |
| Grate Planes | Festool Tooltechnic            | 1/22/2018 | 512-00010873               | Local Purchase     | Closed          | \$1,722.25 | \$0.00      |            |
| Grate Planes | SAUERS & COMPANY               | 1/24/2018 | 512-00010874               | Local Purchase     | Closed          | \$142.78   | \$0.00      |            |
| Grate Planes | Festool Tooltechnic            | 1/24/2018 | 512-00010879               | Local Purchase     | Closed          | \$578.00   | \$0.00      |            |
| Grate Planes | JPW Industries - Jet           | 1/25/2018 | 512-00010880               |                    |                 | \$2,101.14 | \$0.00      |            |
| Grate Planes | JPW Industries - Jet           | 1/30/2018 | 512-00010880               | CTRL-Click         | k on multiple   | \$1,804.79 |             |            |
| Grate Planes | Teknatool USA Inc.             | 1/29/2018 | 512-00010882               | transfers to       | light up the    | \$4,021.48 | Actions are | a litun ha |
| Grate Planes | Apollo Sprayers International  | 2/3/2018  | 512-00010883               | merge              | button.         | \$75.54    |             |            |
|              |                                |           |                            |                    |                 |            |             | ected      |

### **INCOMING INVENTORY**

Incoming transfers and Purchase Orders Received can be posted to Quickbooks as:

- 1. Vendor Bills
- 2. Customer Credits
- 3. Journal Entries

## **OUTGOING INVENTORY**

Outgoing transfers can be posted to Quickbooks as:

- 1. Vendor Credits
- 2. Customer Invoices
- 3. Journal Entries

To keep track of Inventory invoiced, you can split one or more items off of a transfer or merge multiple transfers into a single one.

## POSTING A VENDOR BILL

After selecting the transfer, select the "Bill" Button":

| 8         |                     |                     | myAdministra                          | tor V3                                |                                      |             | -                                          |       |  |
|-----------|---------------------|---------------------|---------------------------------------|---------------------------------------|--------------------------------------|-------------|--------------------------------------------|-------|--|
| ≡ 🕞       | Enter Vendor Bill F | PSI ,WOODWORKING PI | RODUCTS INC. *                        | (                                     | Update the<br>to match<br>vendor inv | you referen | odate the<br>ice number to<br>the invoice. |       |  |
|           |                     | dworking Products   |                                       | Date                                  | 1/19/2018                            |             |                                            |       |  |
| <b>!!</b> | Sales Tax           | aworking Products   |                                       | Reference Num                         |                                      | -           | /                                          |       |  |
| <u></u>   | Shipping            |                     |                                       | Memo                                  | 512-0001079                          | 94          |                                            | -1    |  |
|           | SubTotal            |                     |                                       | PO Number                             | 512-0001079                          |             |                                            |       |  |
| Û         | Total               |                     | \$85.00                               |                                       | Net 30                               |             |                                            |       |  |
| <b></b>   | Summary Only 🗹      | Create Adjust       | tment?                                | Due Date                              | 1/22/2018                            |             |                                            |       |  |
|           | Print?              | Email?              |                                       | DiscountDate                          |                                      |             |                                            |       |  |
| 2         | Items Expenses Not  | ~                   |                                       |                                       |                                      |             |                                            |       |  |
| ۰.        | Item Lookup Code    | Vendor SKU          | Description                           | Quantity                              |                                      | Cost        | Ext Cost                                   |       |  |
|           | 857449              | PSI-PKPENXXCH       | Slimline Pro Gel Click Chro           | quantity                              | 20.00                                | \$4.25      |                                            | 35.00 |  |
| ୍ମା       |                     |                     |                                       | Click to ad<br>bill for o<br>discrepa | cost                                 |             |                                            |       |  |
| Ø         |                     |                     | 비 비 비 비 비 비 비 비 비 비 비 비 비 비 비 비 비 비 비 | X<br>Adjust Transfer                  | <b>Đ</b><br>Reset Chan               | ges         |                                            |       |  |

Notes:

- 1. Sometimes your vendor invoice does not match the cost received at POS. Use the adjust transfer button to apply the difference to a cost of goods account. This keeps your Quickbooks inventory and POS inventory in close sync.
- 2. If you are adding a bill for a vendor that does not yet exist in Quickbooks, use the process described at the beginning of this chapter to add the vendor.
- 3. The "Save and Submit" Button will stage the item for later posting to Quickbooks in your dashboard.

## Adjusting Costs

Item costs in RMS, once posted cannot be easily or accurately adjusted. The simplest way of handling incorrect costs on Purchase orders is with a manual posting to Cost of Goods Sold. After the item is sold, and you force your Quickbooks inventory to match your RMS inventory, this incorrect cost goes away.

| TOOLINOTKING FIGURES | Stee         1719/2010           \$0.00         Reference Num         1234-IN           \$0.00         Memo         512-00010794           \$255.00         PO Number         513-00010704 | involce of the cost difference to be posted.                                            |
|----------------------|----------------------------------------------------------------------------------------------------|-----------------------------------------------------------------------------------------|
| Add Adjustr          |                                                                                                    | Enter an amount in the "New Total" field and<br>myAdministrator will calculate the cost |
| Account              | Cost of Goods Sold:COGS ADJ                                                                                                    | adjustment to Quickbooks.                                                               |
| Original Total       | \$85.00                                                                                                    |                                                                                         |
| New Total            | \$85.00                                                                                                    | Enter an amount in the "Adjustment                                                      |
| Adjustment Amount    | \$0.00                                                                                                    | Amount" field to post to Cost of goods sold.                                            |
| Memo                 |                                                                                                    |                                                                                         |
|                      | Save Don't Save                                                                                                    | Note that you can change the posting account to another account For Example,            |
|                      |                                                                                                    | Freight or Paint Care.                                                                  |
|                      |                                                                                                    |                                                                                         |

#### CREATING TRANSFERS WHEN ADJUSTING COSTS

This feature is not intended to be used when you have received a Purchase Order with incorrect costs. When your costs in RMS are incorrect simply select "No" for the "Create Transfer for Difference" option.

There are two scenarios when you would want to select "Yes" to "Create Transfer for the Difference" in myAdministrator when adjusting the cost on an invoice:

- 1. You have received LESS than the vendor is billing you for and the vendor has promised to send you a credit for the difference.
- 2. You have received MORE than the vendor is billing you for and you expect to receive an invoice for the difference. Note that the best way to handle the scenario is to use the "Split" function to split the items out into two separate transfers and adding the bill only for the items received. The method of creating a transfer from the Adjust Payable screen is less desirable as it creates additional posting entries to your inventory account.

Both of these scenarios can be handled using the Adjust Payable screen by checking the box next to "Create Adjustment" in the Bill Window:

| Bill            |            |                |                    |           |                      |
|-----------------|------------|----------------|--------------------|-----------|----------------------|
| Vendor          | PSI Woodwo | rking Products |                    | $\sim$    | Date                 |
| Sales Tax       |            |                |                    | \$0.00    | Reference Num        |
| Shipping        |            |                |                    | \$0.00    | Memo                 |
| SubTotal        |            |                |                    | \$95.00   | PO Number            |
| Total           |            |                |                    | \$95.00   | Terms                |
| Summary Only    | 2          | Create A       | adjustment? 🗹 🌖    |           | Due Date             |
| Print?          |            | Email?         |                    |           | <b>Discount</b> Date |
| Items Expense   | s Notes    |                |                    |           |                      |
| Item Lookup Cod | e          | Vendor SKU     | Description        |           | Quantity             |
| 857449          |            | PSI-PKPENXXCH  | Slimline Pro Gel C | lick Chro |                      |

The Transfer created will have either one of two types (neither of which are ever created in RMS, they only exist in myAdministrator):

- 1. **Received Short:** This type of transfer is created when you have received less than you were invoiced for and you are expecting a credit.
- 2. **Received Over:** This type of transfer is created when you have received more than you were invoiced for and you are expecting an invoice for the difference.

|              |                            | Drag      | a column header here to gr | oup by that column   |              |            |             |       |
|--------------|----------------------------|-----------|----------------------------|----------------------|--------------|------------|-------------|-------|
| Location     | Vendor                     | Date      | Transfer Number 🔺          | Transfer Type        | Transfer Sta | Total      | Adjustments | Notes |
| Grate Planes | Default Lumber Vendor      | 2/19/2019 | 306-03069727               | Local Purchase Order | Closed       | \$652.50   | \$0.00      |       |
| Grate Planes | Woodcraft Supply LLC       | 1/3/2019  | 306-03070188               | Received Short       | Closed       | (\$24.60)  |             |       |
| Grate Planes | Black & Decker Inc.        | 1/28/2019 | 306-03070230               | Local Purchase Order | Partial      | \$105.33   | \$0.00      |       |
| Grate Planes | Kreg Tool Company          | 2/18/2019 | 306-03070243               | Local Purchase Order | Closed       | \$3,103.60 | \$0.00      |       |
| Grate Planes | Woodcraft Supply LLC       | 1/17/2019 | 306-03070256               | Received Short       | Closed       | (\$9.90)   | \$0.00      |       |
| Grate Planes | Laguna Tools (Supermax)    | 2/5/2019  | 306-03070287               | Local Purchase Order | Partial      | \$4,385.15 | \$0.00      |       |
| Grate Planes | FLEXCUT TOOL COMPANY. INC. | 2/14/2019 | 306-03070301               | Local Purchase Order | Closed       | \$260.14   | \$0.00      |       |
| Grate Planes | Woodcraft Supply LLC       | 2/6/2019  | 306-03070302               | Received Short       | Closed       | (\$22.67)  |             |       |
|              |                            |           |                            |                      |              |            |             |       |

The Quickbooks invoice will appear as shown below:

|            | Enter Bi                                     | ills - Accounts Pa | ayable                                  |                  |         | - 🗆 ×       |
|------------|----------------------------------------------|--------------------|-----------------------------------------|------------------|---------|-------------|
| Main F     | Reports                                      |                    |                                         |                  |         | 29 <b>x</b> |
|            | Iew Save Delete Memorize Print               | Attach<br>File     | Recalculate Pay<br>Bill                 |                  |         |             |
| • Bill     | Credit A/P ACCOUNI Accounts Payable          | •                  | Bill Receiv                             | ved              |         | <           |
| Bill       | PSI Woodworking Products                     | DATE               | 01/19/2018                              |                  |         |             |
| VENDOR     | PSI Woodworking Products                     |                    |                                         |                  |         |             |
| ADDRESS    | PSI Woodworking Products<br>9900 Global Road | REF. NO.           | 1234-IN                                 |                  |         | 100         |
|            | Philadelphia, PA 19115                       | AMOUNT DUE         | 95.00                                   |                  |         | 100         |
|            |                                              | BILL DUE           | 02/18/2018                              |                  |         |             |
| TERMS      | Net 30   DISCOUNT DATE                       |                    |                                         |                  |         |             |
| MEMO       | 512-00010794                                 |                    | ab contains Inventory<br>eceived at POS | 4                |         |             |
| Expenses   | \$10.00 Items \$85.00                        | ~                  |                                         |                  |         |             |
| ITEM       |                                              | MOUNT              | CUSTOMER:JOB                            | BILL             | CLASS   |             |
| 512 Invent | ory 1 85.00                                  | 85.00              |                                         |                  | Pompano | A           |
| C          |                                              |                    |                                         |                  |         |             |
| E          | penses Tab contains                          |                    |                                         |                  |         |             |
|            | Cost adjustments                             |                    |                                         |                  |         |             |
|            |                                              |                    |                                         |                  |         | v           |
|            |                                              |                    |                                         |                  |         |             |
|            |                                              |                    | Save & Close                            | <u>S</u> ave &   | New Rev | rert        |
|            |                                              |                    | Save & Close                            | <u>S</u> ave & I | New Rev | ert         |

# POSTING VENDOR CREDITS

| <b>*</b>                  |            |          |            |              |              |         |            | myAdn    | ninistra | tor V3                   |       |          | - • ×  |
|---------------------------|------------|----------|------------|--------------|--------------|---------|------------|----------|----------|--------------------------|-------|----------|--------|
| ≡                         | $\bigcirc$ | Enter    | Vendo      | or Credit P  | si ,woodwo   | RKIN    | NG PROE    | DUCTS II | NC.      |                          |       |          |        |
| :::::<br>                 | [          | Vendor   | Credit     |              |              |         |            |          |          |                          |       |          |        |
| ₩                         |            | Vendor   | - F        | PSI Woodwork | ing Products |         |            |          | $\sim$   | Date                     | 1/19/ | /2018    | ~      |
|                           |            | Sales Ta | ах         |              |              |         |            |          | \$0.00   | Reference Num            | 1234  | 4-IN     |        |
|                           |            | Shippin  | ıg         |              |              |         |            |          | \$0.00   | Memo                     | 512-( | 00010794 |        |
|                           |            | SubTota  | al         |              |              |         |            |          | \$10.00  | PO Number                | 512-( | 00010794 |        |
| Ŷ                         |            | Total    |            |              |              |         |            |          | \$10.00  | Print?                   |       |          |        |
| Ŕ                         |            | Summa    | ary Only 🛛 | 2            | Crea         | te Adji | ustment? 🗌 |          |          | Email?                   |       |          |        |
|                           |            | Items    | Expense    | es Notes     |              |         |            |          |          |                          |       |          |        |
| 2                         |            | Descript |            | es Notes     |              |         | Memo       |          |          |                          |       | Amount   | Add    |
| *                         |            |          |            | old:COGS ADJ |              |         | Wellio     |          |          |                          |       | 10.      |        |
|                           |            |          |            |              |              |         |            |          |          |                          |       | ·        | Delete |
| С <sub>і</sub> і          |            |          |            |              |              |         |            |          |          |                          |       |          |        |
|                           |            |          |            |              |              |         |            |          |          |                          |       |          |        |
|                           |            |          |            |              |              |         |            |          |          |                          |       |          |        |
|                           |            |          |            |              |              |         |            |          |          |                          |       |          |        |
|                           |            |          |            |              |              |         |            |          |          |                          |       |          |        |
|                           |            |          |            |              |              |         |            |          |          |                          |       |          |        |
|                           |            |          |            |              |              |         |            |          |          |                          |       |          |        |
|                           |            |          |            |              |              |         |            |          |          |                          | _     |          |        |
|                           |            |          |            |              |              |         |            |          |          | 3.                       |       | 2        |        |
| ~                         |            |          |            |              |              |         |            | Ľ        | *        | $\boldsymbol{\varkappa}$ |       | ю        |        |
| $\langle \hat{Q} \rangle$ |            |          |            |              |              |         |            | Save and | Submit   | Adjust Transfer          |       |          |        |

## POSTING A CUSTOMER INVOICE

| ۹.                           |                   |            |                |              | myAd                | ministrator V3          |                       |          |         | -        |          |
|------------------------------|-------------------|------------|----------------|--------------|---------------------|-------------------------|-----------------------|----------|---------|----------|----------|
| ≡                            | myAdministrator   | $\bigcirc$ | Enter Custo    | omer li      | nvoice 511 - Birmir | ngham, AL *             |                       |          |         |          |          |
| :::::<br>                    | Dashboard         |            | Invoice        |              |                     |                         |                       |          |         |          |          |
| <b></b>                      | Sales Summaries   | 15         | Customer       | Shiela, I    | LLC                 | ~                       | Date                  | 1/23/20  | )18     |          | ~        |
|                              |                   |            | Sales Tax      |              |                     |                         |                       | 10894    |         |          |          |
|                              | Adjustments       | 16         | Shipping       |              |                     |                         | Memo                  | 512-000  |         |          |          |
|                              | Transfers         | 62         | SubTotal       |              |                     |                         | PO Number             | 512-000  | 010894  |          |          |
| <b>I *</b>                   |                   |            | Total          |              |                     | \$53.72                 |                       | Net 30   |         |          | ~        |
| <b>A</b>                     | Receivables       | 7          | Summary Only   |              | Email?              |                         | Due Date              | 1/23/20  | 118     |          | <u> </u> |
|                              | Payments          | 2          | Print?         | $\checkmark$ | Email?              |                         | DiscountDate          |          |         |          |          |
| <b>~</b>                     | Payments          | 2          | Items Notes    |              |                     |                         |                       |          |         |          |          |
| 1                            | Customers Vendors |            | Item Lookup Co | ode          | Vendor SKU          | Description             | Quantity <sup>9</sup> |          | Cost    | Ext Cost |          |
|                              |                   |            | 846929         |              | JWW-Heat Lock Qt    | HL Iron-on Veneer Gl    |                       | 2.00     | \$26.86 | \$5      | 3.72     |
| - Qil                        | Reports           |            |                |              |                     |                         |                       |          |         |          |          |
|                              |                   |            |                |              |                     |                         |                       |          |         |          |          |
|                              |                   |            |                |              |                     |                         |                       |          |         |          |          |
|                              |                   |            |                |              |                     |                         |                       |          |         |          |          |
|                              |                   |            |                |              |                     |                         |                       |          |         |          |          |
|                              |                   |            |                |              |                     |                         |                       |          |         |          |          |
|                              |                   |            |                |              |                     |                         |                       |          |         |          |          |
|                              |                   |            |                |              |                     | 10) 10                  |                       |          |         |          |          |
| .0.                          |                   |            |                |              |                     |                         | l c                   | <u>ر</u> |         |          |          |
| $\langle \heartsuit \rangle$ | Settings          |            |                |              | Sav                 | ve And Close Save and S | Submit Reset C        | hanges   |         |          |          |

Notes:

- See Chapter 2 for instructions on how to add a customer into Quickbooks.
- Enter the customer's purchase order number to appear on the customer invoice.
- Enter your reference number for the invoice.
- Uncheck the "summary only" box for invoices so that you can have detailed line information in your invoices.
- Check the "Print" box to print the invoice after adding to Quickbooks

## Splitting a Transfer

Incoming and outgoing transfers can be split to allow you to post some items to Quickbooks while saving others for later processing. Here is an example of splitting a transfer:

- 1. Your associate receives two separate shipments from a vendor on the same day.
- 2. The shipments are for the same purchase order, but the vendor Invoiced you separately for each shipment
- 3. Only one invoice has arrived from the vendor and you want to enter it so that you can take advantage of the early payment terms.
- 4. Split the PO into the items for each shipment so that you can verify the separate invoices before posting them to Quickbooks

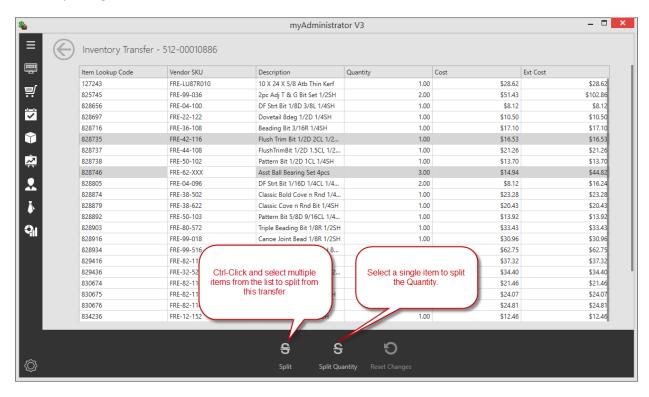

| FRE-42-116 | Flush Trim Bit 1/2D 2CL 1/ | 2             | 1.00 |  |
|------------|----------------------------|---------------|------|--|
|            | Asst Ball Beari            | ng Set 4pcs   |      |  |
|            | Total Quantity             | 3.00          |      |  |
|            | Quantity A                 | 2,00          |      |  |
|            | Quantity B                 | 1.00          |      |  |
|            | Sar                        | ve Don't Save |      |  |
| FRE-82-118 | Half Round Bit 1/2R 1/2SH  | 4             | 1.00 |  |
|            |                            |               |      |  |

### MERGING TWO OR MORE TRANSFERS

Incoming or outgoing transfers can be merged prior to processing. Here is an example of merging a transfer:

- 1. Your Associate receives all the items from a shipment but one.
- 2. You have verified that the missing item was physically received in the store.
- 3. Your associate then proceeds to receive the missing item on the PO.
- 4. You can merge the two receivers so that you can match it to the invoice.

|              |                               | Drag      | g a column header here to gr | oup by that column   |                 |            |         |      |
|--------------|-------------------------------|-----------|------------------------------|----------------------|-----------------|------------|---------|------|
| Location     | Vendor                        | Date      | Transfer Number 🔺            | Transfer Type        | Transfer Status | Total      | Adjustm | Not  |
| Grate Planes | SuperMax Tools - Use LAGUNA   | 2/6/2018  | 512-00010845                 | Local Purchase Order | Closed          | \$2,098.50 | \$0.00  |      |
| Grate Planes | SuperMax Tools - Use LAGUNA   | 1/23/2018 | 512-00010845                 | Local Purchase Order | Closed          | \$133.50   | \$0.00  |      |
| Grate Planes | Atlas Tools and Electric LLC  | 1/26/2018 | 512-00010848                 | Local Purchase Order | Closed          | \$2,330.70 | \$0.00  |      |
| Grate Planes | Laguna Tools (Supermax)       | 1/24/2018 | 512-00010863                 | Local Purchase Order | Closed          | \$195.00   | \$0.00  |      |
| Grate Planes | Laguna Tools (Supermax)       | 1/22/2018 | 512-00010866                 | Local Purchase Order | Closed          | \$9,010.96 | \$0.00  |      |
| Grate Planes | Laguna Tools (Supermax)       | 1/29/2018 | 512-00010866                 | Local Purchase Order | Closed          | \$6,723.29 | \$0.00  |      |
| Grate Planes | JPW Industries - Jet          | 2/1/2018  | 512-00010867                 | Local Purchase Order | Closed          | \$652.79   | \$0.00  |      |
| Grate Planes | JPW Industries - Jet          | 2/1/2018  | 512-00010867                 | Local Purch Order    | Closed          | \$652.79   | \$0.00  |      |
| Grate Planes | Sawstop LLC                   | 1/24/2018 | 512 CTDL CI                  | ick to select two or | Closed          | \$7,883.20 | \$0.00  |      |
| Grate Planes | Festool Tooltechnic           | 1/22/2018 |                              | sfers from the same  | Closed          | \$1,722.25 | \$0.00  |      |
| Grate Planes | SAUERS & COMPANY              | 1/24/2018 |                              | ne Merge button will | Closed          | \$142.78   | \$0.00  |      |
| Grate Planes | Festool Tooltechnic           | 1/24/2018 |                              | come active.         | Closed          | \$578.00   | \$0.00  |      |
| Grate Planes | JPW Industries - Jet          | 1/25/2018 | 512-                         |                      | Closed          | \$2,101.14 | \$0.00  |      |
| Grate Planes | JPW Industries - Jet          | 1/30/2018 | 512-00010880                 | Local Purchase Order | Closed          | \$1,804.79 | \$0.00  |      |
| Grate Planes | Teknatool USA Inc.            | 1/29/2018 | 512-00010882                 | Local Purchase Order | Closed          | \$4,021.48 | \$0.00  |      |
| Grate Planes | Apollo Sprayers International | 2/3/2018  | 512-00010883                 | Local Purchase Order | Closed          | \$75.54    | \$0.00  |      |
| Grate Planes | Jessem Products Limited       | 1/24/2018 | 512-00010884                 | Local Purchase Order | Closed          | \$266.65   | \$0.00  |      |
| Grate Planes | Freud, Inc.                   | 1/22/2018 | 512-00010886                 | Local Purchase Order | Closed          | \$833.45   | \$0.00  |      |
| Grate Planes | Black & Decker Inc.           | 1/29/2018 | 512-00010887                 | Local Purchase Order | Closed          | \$933.59   | \$0.00  |      |
|              |                               |           |                              |                      |                 |            | C       | Coun |

- If the transfers have the same PO# that number will be used for the reference and all line items will be included in the merged transfer.
- If the transfers have different P.O. numbers, the reference number of the resulting transfer will be "Merged." Line items will be consolidated to one line per merged transfer. Each line will have the merged transfer # as its description/memo. Save the merged transfer to Quickbooks with the "Summary Only" box unchecked to get the PO numbers in the memo field.

## **POSTING JOURNAL ENTRIES**

When posting a transfer to a Journal entry it is essential to understand how Quickbooks inventory is affected by Credits and Debits.

- If Inventory is transferred out of RMS or is decreasing, CREDIT your inventory account in Quickbooks.
- If Inventory is transferred into RMS or is increasing, DEBIT your inventory account in Quickbooks.

|                                   |           | Transfer Number 🔺 |                      |        |           |
|-----------------------------------|-----------|-------------------|----------------------|--------|-----------|
| 511 - Birmingham, AL              | 1/24/2018 | 512-00010896      | Local Transfer Out   | Closed |           |
| Cost Adjustment                   | 2/1/2018  | 512-00010898      | Local Transfer Out   | Closed |           |
| Cost Adjustment                   | 2/1/2018  | 512-00010898      | Local Transfer Out   | Closed |           |
| Black & De <mark>cker Inc.</mark> | 2/5/2018  | 512-00010900      | Local Purchase Order | Closed |           |
| Woodcraft Supply LLC              | 2/2/2010  | 512.00010002      | HO Durchasa Ordar    | Closed | \$5.006.0 |

|                      | Convert to J   | ournal Entry           | - 512-00010941        |         |  |
|----------------------|----------------|------------------------|-----------------------|---------|--|
|                      |                | oods Sold:COGS - Stock |                       |         |  |
|                      | Item Total     |                        | (\$23.83)             |         |  |
|                      | Memo 512-00010 | )941                   |                       |         |  |
|                      |                | Save Save              | and Submit Don't Save |         |  |
| Woodcraft Supply LLC | 2/2/2018       | SU512-00737            | Local Purchase Order  | Partial |  |
| Woodcraft Supply LLC | 1/26/2018      | SU512-00737            | Local Purchase Order  | Partial |  |
| Woodcraft Supply LLC | 2/2/2018       | SU512-00738            | Local Purchase Order  | Closed  |  |
|                      | 1/26/2018      | SU512-00738            | Local Purchase Order  | Closed  |  |

# **CHAPTER 4: NON-INVENTORY TRANSACTIONS**

myAdministrator allows you to add vendor bills and credits for items that were not received through your POS system. Examples are Utilities, Rent, Advertising (bills and credits) etc. These can be ad-hoc (for just one bill) or can be recurring. You can setup a recurrence schedule that will automatically add the items to myAdministrator. Once the bills come in from the vendor, you edit the transaction in myAdministrator and submit to the dashboard for posting to Quickbooks.

| Posting Tran  | actions O Memorized Te     | emplates  |                                  |                      |          |                |         |       |  |
|---------------|----------------------------|-----------|----------------------------------|----------------------|----------|----------------|---------|-------|--|
|               | header here to group by th |           |                                  |                      |          |                |         |       |  |
| Location      | Category                   | Date      | Reference                        | Vendor               | Total    | Memo           | Credit? | Notes |  |
| Tampa         | Broadband Internet         | 10/1/2021 | 123456ABC                        | WOW                  | \$100.00 |                |         |       |  |
| Woodcraft 582 | Freight                    | 10/4/2021 | <enter number="" pro=""></enter> | R+L Carriers         | \$125.11 | Weekly Freight |         |       |  |
| Tampa         | Gas                        | 10/6/2021 | 111                              | City of Clearwa      | \$500.00 | 222            |         |       |  |
| Woodcraft 582 | Phone                      | 10/1/2021 | 8122321921                       | Spectrum Busi        | \$129.25 |                |         |       |  |
| Woodcraft 582 | Freight                    | 11/5/2021 | 123456-1                         | R+L Carriers         | \$231.58 | Wood order     |         |       |  |
|               |                            |           |                                  |                      |          |                |         |       |  |
|               |                            |           |                                  | Click to<br>Memorize |          |                |         |       |  |

Notes:

- The other payables screen consists of two types of transactions: Posting Transactions and Memorized Templates.
- Posting transactions are edited when the bill from the vendor arrives and are added to the dashboard for later adding to Quickbooks.
- The recurrence settings keep track of how often to add Posting Transactions to Quickbooks (the "how often" to add to Quickbooks).
- Memorized Templates are single copies of the transactions that are copied into myAdministrator as a posting transaction when we are past the next recurrence date (the "what" to add to Quickbooks.

# ADDING A NEW NON-INVENTORY TRANSACTION

Add New Bill

| Entry Type        |                     |      |              |               |          |  |
|-------------------|---------------------|------|--------------|---------------|----------|--|
| Bill              |                     |      | Credit       |               |          |  |
| Bill              |                     |      |              |               |          |  |
| Location          | Tampa               | ~    | BillDate     | 11/6/2021     |          |  |
| BillCategory      | Electric            | ~    | ReferenceNum | 43215678      |          |  |
| Quickbooks Vendor | Duke Energy         | ~    | Memo         | Electric Bill |          |  |
| Quickbooks Terms  | Net 25              | ~    | DueDate      | 12/1/2021     | (        |  |
| Total             | \$0.00 DiscountDate |      | DiscountDate | e N/A         |          |  |
| Expenses Notes    |                     |      |              |               |          |  |
| Description       | ^                   | Memo |              | Amount        | New      |  |
|                   |                     |      |              |               | Edit     |  |
|                   |                     |      |              |               | Delete   |  |
|                   |                     |      |              |               | Nerresit |  |

After filling out the header information for the bill (location, vendor, terms etc.), we need to add the line items that are on the bill by clicking on the "New" button:

| <       | Enter Expense Line Operating Expenses:Uniforms |
|---------|------------------------------------------------|
| Expense | Entry                                          |
| Account | Operating Expenses:Utilities:Electricity 🗸     |
| Amount  | \$878.00                                       |
| Memo    |                                                |

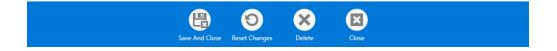

## **CREATING A RECURRING TRANSACTION**

Once a Posting Transaction is created, click on the "Recurrence Settings" to create a new Memorized Template copied from posting transaction:

|                      |                                                                                                    |                        | myAdmin                          | istrator V3                         |       |          |                 |           |        | - 0        |   |
|----------------------|----------------------------------------------------------------------------------------------------|------------------------|----------------------------------|-------------------------------------|-------|----------|-----------------|-----------|--------|------------|---|
| Other Pay            | vables                                                                                                    |                        |                                  |                                     |       |          |                 |           |        |            |   |
| Posting Transa       | ctions O Memorized Te                                                                                                    | mplates                |                                  |                                     |       |          |                 |           |        |            |   |
| Drag a column l      | header here to group by th                                                                                                    | at column              |                                  |                                     |       |          |                 |           |        |            |   |
| Location             | Category                                                                                                    | Date                   | Reference                        | Vendor                              | Total |          | Memo            | Credit    | ?      | Notes      |   |
| Tampa                | Broadband Internet                                                                                                    | 10/1/2021              | 123456ABC                        | WOW                                 |       | \$100.00 |                 |           |        |            |   |
| Woodcraft 582        | Freight                                                                                                    | 10/4/2021              | <enter number="" pro=""></enter> | R+L Carriers                        |       | \$125.11 | Weekly Freight  |           |        |            |   |
| Tampa                | Gas                                                                                                    | 10/6/2021              | 111                              | City of Clearwa                     |       | \$500.00 | 222             |           |        |            |   |
| Woodcraft 582        | Phone                                                                                                    | 10/1/2021              | 8122321921                       | Spectrum Busi                       |       | \$129.25 |                 |           |        |            |   |
| Woodcraft 582        | Freight                                                                                                    | 11/5/2021              | 123456-1                         | R+L Carriers                        |       | \$231.58 | Wood order      |           |        |            |   |
|                      |                                                                                                    |                        |                                  | Clickt                              |       |          |                 |           |        |            |   |
| Count=5              |                                                                                                    |                        | New Edit                         | Memorize<br>transacti<br>Recurrence | on    | Delete   |                 |           |        |            | 9 |
|                      | emorize Tra                                                                                                    | ansactio               | New Edit                         | transacti                           | on    | Delete   |                 |           |        |            | : |
| Me                   | emorize Tra                                                                                                    |                        | New Edit                         | transacti                           | on    | Delete   | escription of I | Memor     | ized T | Fransactio |   |
| Me                   |                                                                                                    | tric Bill              | n                                | transacti                           | on    | Delete   | escription of I |           |        |            |   |
| Me<br>Descr<br>Most  | iption Monthly Elec<br>Recent Entry 11/6/2                                                                                                    | tric Bill              | n                                | transacti                           | on    |          | Last date the   |           | as ent |            |   |
| Me<br>Descr<br>Most  | iption Monthly Elec<br>Recent Entry 11/6/2<br>Recurrence Pattern -<br>Daily Day                                                                                   | tric Bill              | of every 1 🗘 mo                  | rransacti<br>Recurrence<br>Settings | on fi |          | Last date the   | e bill wa | as ent |            |   |
| Me<br>Descr<br>Most  | iption Monthly Elec<br>Recent Entry 11/6/2<br>Recurrence Pattern –<br>Daily Day<br>Weekly<br>Monthly The                                                          | tric Bill<br>2021      | of every 1 🗘 mo                  | Recurrence<br>Settings              | on fi |          | Last date the   | e bill wa | as ent |            |   |
| Mes<br>Descr<br>Most | iption Monthly Elec<br>Recent Entry 11/6/2<br>Recurrence Pattern –<br>Daily Day<br>Weekly Day<br>Monthly<br>Yearly                                                | tric Bill<br>2021      | of every 1 🗘 mo                  | Recurrence<br>Settings              | on fi |          | Last date the   | e bill wa | as ent |            |   |
| Me<br>Descr<br>Most  | iption Monthly Elec<br>Recent Entry 11/6/2<br>Recurrence Pattern –<br>Daily Day<br>Weekly Day<br>Monthly<br>Yearly Recurrence End<br>No end date                  | tric Bill<br>2021<br>( | of every 1 🗘 mo                  | Recurrence<br>Settings              | on fi |          | Last date the   | e bill wa | as ent |            |   |
| Met<br>Descr<br>Most | iption Monthly Elec<br>Recent Entry 11/6/2<br>Recurrence Pattern –<br>O Daily<br>O Weekly<br>Monthly<br>Yearly<br>Recurrence End<br>No end date<br>End after: 1 + | tric Bill<br>2021<br>( | of every 1 🗘 mo                  | Recurrence<br>Settings              | on fi |          | Last date the   | e bill wa | as ent |            |   |

Notes:

- Enter a description for the bill
- Select the most recent date the bill was entered into Quickbooks
- The recurrence pattern can be set as frequently as daily or as in frequently as annually.
- An end date is optional. Note that myAdministrator will keep your memorized transaction in its list but just won't add any new ones after the end date

# APPENDIX A: SETUP AND INSTALLATION

#### INSTALLATION

The myAdministrator application consists of two separate applications: myAdministrator and QBEventListener. The myAdministrator application is the main application which you will interact with on a daily basis. The QBEventListener runs in the background and waits for payments received for AR Invoices in Quickbooks. It captures that data and stores them for later posting. When myAdministrator is restarted it posts those payments to the store. The myAdministrator application can be installed from:

#### http://mywoodcraft.com/software/myadministrator3/myadmin.zip

After the program has been installed, you need to subscribe it to listen to events from Quickbooks. You will need to launch Quickbooks and then go to Start Menu/Programs/myWoodcraft.com/Subscribe to Events. Quickbooks will prompt you to allow access to the application. We recommend that you select "Yes, Even if Quickbooks is not running". This will prevent you from seeing this message every time QBEventListener posts payments to Quickbooks from myAdministrator.

## SET UP ACCOUNTS IN QUICKBOOKS

MyAdministrator places no restrictions on how your accounts are setup; it just needs to map your accounts and itemsfrom RMS to Quickbooks. You will need to create the following (or note down existing) accounts and corresponding items in your Quickbooks installation:

- 1. Merchandise Sales
- 2. Seminar Sales
- 3. Sales Tax
- 4. Gift Cards
- 5. Gift Certificates
- 6. Layaways
- 7. Backorders
- 8. Paid outs. Look at the paid out reason codes in Microsoft RMS and decide how you will map these to Quickbooks.
- 9. Accounts Receivables. Create a bank account that will be called "AR Clearing" and this will be used as a clearing account for Payments received at the stores. The balance of the account will always be zero after the payments are imported into Quickbooks. Do not use an actual bank account as the account will have transactions in it, even though the balance will be zero.
- 10. Manufacturers Coupons
- 11. WSC Coupons
- 12. Inventory Adjustment Accounts. For Manual inventory adjustments and physical inventory audits
- 13. Cost of Goods Sold Accounts: COGS from your daily batches.

## SET UP MATCHING ITEMS IN QUICKBOOKS.

myAdministrator saves daily sales summaries as Sales Receipts or Credit Memo's (if you give out more than you receive in any tender type). You will need to create the Items that map to the accounts found on your daily sales summary:

- 1. Merchandise
- 2. Sales Tax
- 3. AR Pass Through (temp bank account)
- 4. Layaways/Backorders
- 5. Paid outs. These will be mapped by reason code, so you will need to look at the reason codes and come up with appropriate items.
- 6. Tenders: Payment Items need to be created for each tender you use in Quickbooks. For example, if you deposit Cash and Checks together as on deposit, you need to create a single item for this.
- 7. Cost of Goods Sold for merchandise sales.

Bills, Item Receipts, Invoices and Credit Memos all use Quickbooks items. You need to create the following items:

- 1. Inventory
- 2. Freight (for incoming freight)
- 3. Shipping (for items shipped to customers)

## CREATE A DAILY SALES CUSTOMER

Sales Receipts and Credit Memo's require a Customer to be tied to. Create a Customer called "Daily Sales Summaries". This customer will always have a zero balance.

## SETTING UP MYADMINISTRATOR FOR THE FIRST TIME

– 🗆 🗙 ٠ myAdministrator V3  $\equiv$ Settings Name Company File Path \*\*\*\*\* \_\_\_\_ Woodcraft 600 C:\Users\Anand\Documents\myAdministrator\Woodcraft 600.QBW ~ Image: Constraint of the second second С<sub>і</sub>і 2. Create new Quickbooks company connection 1. Settings 5 × Э

Click on the Settings button and then "New" to create a new Quickbooks Company:

# Adding new a Company

| \$                        |            |              |                             | myAd                         | ministrator V3 |                      |     | - 🗆 🗙     |
|---------------------------|------------|--------------|-----------------------------|------------------------------|----------------|----------------------|-----|-----------|
| ≡                         | $\bigcirc$ | QB Compan    | y - Woodcraft 600           | Friendly<br>Name             |                | Path to Company File | Add | New Store |
|                           |            | Name         | Woodcraft 600               |                              |                |                      |     |           |
| ₩.                        |            |              | C:\Users\Anand\Documents\my | Administrator\Woodcraft 600. | 1              |                      |     |           |
|                           |            | Name         |                             |                              | Store Number   |                      |     | New       |
|                           |            | Grate Planes |                             |                              | 600            |                      |     | Edit      |
| Ŷ                         |            |              |                             |                              |                |                      |     |           |
|                           |            |              |                             |                              |                |                      |     |           |
| <b></b>                   |            |              |                             |                              |                |                      |     |           |
|                           |            |              |                             |                              |                |                      |     |           |
|                           |            |              |                             |                              |                |                      |     |           |
| 1                         |            |              |                             |                              |                |                      |     |           |
| С <sub>іІ</sub>           |            |              |                             |                              |                |                      |     |           |
|                           |            |              |                             |                              |                |                      |     |           |
|                           |            |              |                             |                              |                |                      |     |           |
|                           |            |              |                             |                              |                |                      |     |           |
|                           |            |              |                             |                              |                |                      |     |           |
|                           |            |              |                             |                              |                |                      |     |           |
|                           |            |              |                             |                              |                |                      |     |           |
|                           |            |              |                             |                              |                |                      |     |           |
|                           |            |              |                             |                              |                |                      |     |           |
|                           |            |              |                             | 면                            | 쁺              | Ð                    |     |           |
| $\langle \hat{Q} \rangle$ |            |              |                             |                              |                |                      |     |           |
|                           |            |              |                             |                              |                |                      |     |           |

Enter a descriptive name for your company. When you click on the open folder button, you will be prompted to search for your Quickbooks company file on your hard disk.

### GRANT MYADMINISTRATOR PERMISSION TO ACCESS QUICKBOOKS

Once you have located the file, you will be prompted to login to Quickbooks as the Admin user and also, switch to multi-user mode in Quickbooks

After you login to Quickbooks and switch to multi-user mode, click OK on this Windows so that it will attempt to connect to your Quickbooks company file. In Quickbooks, you will be prompted with a Window similar to this one:

| QuickBooks - Application with                                                                                                    | h No Certificate                                                                                                    |
|----------------------------------------------------------------------------------------------------|----------------------------------------------------------------------------------------------------|
| NO<br>CERTIFICATE                                                                                                    | An application without a certificate is requesting access to the following QuickBooks company file:<br>Shiela LLC<br>Access may include reading and modifying QuickBooks data as well as enhancing the QuickBooks user interface.<br>The Application Calls Itself<br>myAdministrator<br>Certificate Information<br>This application does not have a certificate. QuickBooks<br>cannot verify the developer's identity.<br>QuickBooks Solutions Marketplace<br>Search for information about this application at the<br>\$\subset\$ QuickBooks Solutions Marketplace |
| Do you want to allow this application of the second second |                                                                                                    |
| Allow this application to acce<br>customer credit card informa                                                                                                    | ess personal data such as Social Security Numbers an <mark>d</mark><br>tition. <u>Tell me more</u><br>Continue Cancel Help                                                                                                    |

You will be prompted to confirm that this is what you want to do:

| Confirm | to Proceed                                                                                                    |
|---------|----------------------------------------------------------------------------------------------------|
| ?       | This application is not signed with a digital certificate. If you allow unsigned applications to<br>access your file, a different application could use the same application name and possibly<br>misuse your data. For suggestions about enhancing the safety of your company's data, click<br>Help. |
|         | Are you sure you want to allow this access?                                                                                                    |
|         | Yes No Help                                                                                                    |

## Adding a new store to your Company

Click on the "New" Button after you have Saved your Quickbooks Company and connected to Quickbooks

| ۹.                        |            |                 |                               |               | myAdn     | ministrator   | V3                    |                |               |   | × |
|---------------------------|------------|-----------------|-------------------------------|---------------|-----------|---------------|-----------------------|----------------|---------------|---|---|
| ≡                         | $\bigcirc$ | Location -      | - Grate Planes *              |               |           |               |                       |                |               |   |   |
|                           | $\odot$    |                 | Grate Planes                  |               |           |               |                       |                |               |   | 4 |
|                           |            | Store Number 6  |                               |               |           |               |                       |                |               |   | - |
| ₩.                        |            | Database Cont   |                               |               |           | G             | Gateway Configuration | on             |               |   | 6 |
|                           |            |                 | ss ANAND-DEV\SQLSERVER        |               |           |               |                       | wcanand600     |               |   |   |
|                           |            | Initial Catalog |                               |               |           |               |                       | EvenMoreSecret |               |   |   |
| Ŷ                         |            | Username        | sa                            |               |           | N             | Merchant Account ID   | 1751001        |               |   |   |
| Ř                         |            | Password        | SooperSecret                  |               |           | N             | Merchant ID           | 1751000        |               | ] |   |
|                           |            | OnLine          |                               |               |           |               |                       |                |               |   |   |
| 2                         |            |                 |                               |               |           |               |                       |                |               |   |   |
| 1                         |            |                 |                               |               |           |               |                       |                |               |   |   |
|                           |            |                 |                               |               |           |               |                       |                |               |   |   |
| ୍ୱା                       |            |                 |                               |               |           |               |                       |                |               |   |   |
|                           |            |                 |                               |               |           |               |                       |                |               |   |   |
|                           |            |                 |                               |               |           |               |                       |                |               |   |   |
|                           |            |                 |                               |               |           |               |                       |                |               |   |   |
|                           |            |                 |                               |               |           |               |                       |                |               |   |   |
|                           |            | ( Ir            | mort from                     | Create/Edit N | Mannings  |               |                       |                |               |   |   |
|                           |            | myAd            | mport from<br>Iministrator V2 | GreaterEuri   | viappings |               |                       |                |               |   |   |
|                           |            |                 |                               |               | 7         |               |                       |                |               |   |   |
|                           |            |                 |                               |               |           |               |                       |                |               |   |   |
|                           |            |                 |                               |               |           |               | ~                     |                |               |   |   |
|                           |            |                 |                               | Ċ             | 믭         | 쁺             | 9                     | ×              | Ŷ             |   |   |
| $\langle \hat{Q} \rangle$ |            |                 | Import XML                    | Mappings      | Save      | Save And Clos | ose Reset Changes     | s Delete       | Reset Batches |   |   |

Open the Mappings Wizard to create default mappings:

|    | Location - Grate Planes *                       | ×                                        |
|----|-------------------------------------------------|------------------------------------------|
| w  | /elcome to the Mappings Wizard                  |                                          |
|    |                                                 |                                          |
|    |                                                 |                                          |
|    |                                                 |                                          |
|    |                                                 |                                          |
|    | 100%                                            |                                          |
| Cr | reate Mappings Complete. Press Next to Continue |                                          |
|    |                                                 |                                          |
|    |                                                 |                                          |
|    |                                                 | Click Next after<br>default mappings are |
|    |                                                 | created                                  |
|    |                                                 | Next > Cancel                            |

# LOCATION DEFAULT MAPPINGS

These are defaults specific to the location in Quickbooks.

| Location - Grate Planes *                  |                                               |                    |
|--------------------------------------------|-----------------------------------------------|--------------------|
| Location Defau<br>These Default mappings a | It Mappings<br>are specific to each location. |                    |
| Class:                                     | Pompano                                       | $\sim$             |
| Daily Sales Customer:                      | Daily Sales                                   | $\checkmark$       |
| Summarize Receivables:                     |                                               |                    |
| Default AR Account:                        | Accounts Receivable                           | <ul><li></li></ul> |
| Default AP Account:                        | Accounts Payable                              | $\sim$             |
| Default AR Terms:                          | Net 30                                        | ~                  |
| Default AP Terms:                          | Net 30                                        | $\sim$             |
|                                            |                                               |                    |
|                                            |                                               |                    |
|                                            |                                               |                    |
|                                            |                                               |                    |
|                                            |                                               |                    |
|                                            |                                               |                    |
|                                            |                                               |                    |
|                                            |                                               |                    |
|                                            |                                               |                    |
|                                            |                                               |                    |
|                                            | < Back Next > Can                             | cel                |

# ITEM MAPPINGS

These are Items in Quickbooks used on Sales Receipts for daily sales, Customer Invoices and Vendor Bills

|                                                   | Location - Grate Planes *            | X                          |
|---------------------------------------------------|--------------------------------------|----------------------------|
| tem Mappings<br>These map to Items in Quickbooks. |                                      |                            |
| Kind                                              | Description                          | Quickbooks Item            |
| ltem                                              | Taxable Sales                        | Merchandise                |
| ltem                                              | Non-Taxable Sales                    | Merchandise                |
| ltem                                              | Sales Tax                            | Sales Tax Payable          |
| ltem                                              | Gift Card Sold                       | Gift Card Sold             |
| ltem                                              | Seminar Sales                        | Seminars & Classes         |
| Item                                              | Paid on Layaway                      | Layaway                    |
| Item                                              | Paid on A/R                          | Accts Rec                  |
| ltem                                              | Paid on Backorder/Special Order      | Layaway                    |
| ltem                                              | Paid Out                             | Postage paid out           |
| ltem                                              | Layaway Closed                       | Layaway                    |
| Item                                              | Charged To A/R                       | Accts Rec                  |
| Item                                              | Backorder/Special Order Picked Up    | Layaway                    |
| Item                                              | Payment Over/Short                   | Cash Short/Over            |
| ltem                                              | Freight                              | Freight                    |
| Item                                              | Cost of Goods Sold                   | Cost of Goods Sold         |
| ltem                                              | Inventory                            | 512 Inventory              |
| ltem                                              | Shipping                             | Shipping                   |
| ltem                                              | Default Item. e.g. Ask My Accountant | Ask My Accountant          |
| ltem                                              | Customer Satisfaction                | Cust Satisfaction paid out |
| ltem                                              | Contest Winners                      | Ask My Accountant          |
| Item                                              | Miscellaneous                        | Ask My Accountant          |

## EXPENSE MAPPINGS

Expense Mappings are used in Journal Entries for Inventory Adjustments, Vendor Bills and Customer Invoices.

|                                                          | Location - Grate Planes '           | *                                            |
|----------------------------------------------------------|-------------------------------------|----------------------------------------------|
| Expense Mappings<br>These map to Accounts in Quickbooks. |                                     |                                              |
| Kind                                                     | Description                         | Quickbooks Account                           |
| Expense                                                  | Inventory                           | Inventory                                    |
| Expense                                                  | Cost of Goods Account               | Cost of Goods Sold:COGS - Stock              |
| Expense                                                  | Freight                             | Cost of Goods Sold:Freight in                |
| Expense                                                  | Shipping                            | Operating Expenses:Shipping                  |
| Expense                                                  | Ask My Accountant                   | Ask My Accountant                            |
| Expense                                                  | AR Clearing Account                 | Cash:A/R Clearing                            |
| Expense                                                  | Cost of Goods Adjustments           | Cost of Goods Sold:COGS ADJ                  |
| Expense                                                  | Store Use                           | Operating Expenses:Supplies:Store supplies   |
| Expense                                                  | Class Use                           | Operating Expenses:Seminar:Seminar Materials |
| Expense                                                  | Defective Merchandise               | Operating Expenses:Inventory Damage          |
| Expense                                                  | Write Off Slow/NonMoving            | Operating Expenses:Inventory Write-off       |
| Expense                                                  | Fix Inventory                       | Operating Expenses:Inventory Shortage        |
| Expense                                                  | Store Purchase With Check           | Ask My Accountant                            |
| Expense                                                  | Physical Inventory - Audit Variance | Operating Expenses:Inventory Shortage        |
| Expense                                                  | Package Break                       | Cost of Goods Sold:COGS ADJ                  |
| Expense                                                  | Merchandise Shortage                | Operating Expenses:Inventory Shortage        |
| Expense                                                  | Donation - Inv Adj                  | Charitable Contributions                     |
| Expense                                                  | Club Use                            | Ask My Accountant                            |
| Expense                                                  | Cost Adjustment                     | Cost of Goods Sold:COGS ADJ                  |

## TENDER MAPPINGS

Quickbooks items used on Sales Receipts for Daily Sales

|                                                      | Location - Grate Planes * |                    |  |
|------------------------------------------------------|---------------------------|--------------------|--|
| Tender Mappings<br>These map to Items in Quickbooks. |                           |                    |  |
| Kind                                                 | Description <sup>9</sup>  | Quickbooks Item    |  |
| Tender                                               | Check                     | Cash and Checks    |  |
| Tender                                               | Cash                      | Cash and Checks    |  |
| Tender                                               | CC Backup                 | Visa/Mastercard    |  |
| Tender                                               | Employee Layaway          | Layaway            |  |
| Tender                                               | WC Coupon                 | WSC Coupon Credit  |  |
| Tender                                               | Gift Certificate          | Gift Cert Sold     |  |
| Tender                                               | Store Account             | Accts Rec          |  |
| Tender                                               | Check Refund              | Accts Rec          |  |
| Tender                                               | Apropos GC                | Gift Cert Sold     |  |
| Tender                                               | Debit Card                | Visa/Mastercard    |  |
| Tender                                               | Gift Card                 | Gift Card Redeemed |  |
| Tender                                               | Misc Charge               | Accts Rec          |  |
| Tender                                               | Credit Card               | Visa/Mastercard    |  |
| Fender                                               | Misc Charge               | Accts Rec          |  |

## Something Mappings

## Quickbooks items mapping POS tender to Gateway tenders.

| Location - Grate P               | lanes *                                                                                                    |
|----------------------------------|----------------------------------------------------------------------------------------------------|
| gateway code to quickbooks item. |                                                                                                    |
| POS Tender Code                  | Quickbooks Item                                                                                                    |
| Credit Card                      | Amex                                                                                                    |
| Credit Card                      | Visa/Mastercard                                                                                                    |
| Credit Card                      | Visa/Mastercard                                                                                                    |
| Credit Card                      | Visa/Mastercard                                                                                                    |
| Credit Card                      | Visa/Mastercard                                                                                                    |
| Credit Card                      | Visa/Mastercard                                                                                                    |
| Credit Card                      | Gift Card Redeemed                                                                                                    |
| Credit Card                      | Visa/Mastercard                                                                                                    |
| Credit Card                      | Visa/Mastercard                                                                                                    |
| Credit Card                      | Visa/Mastercard                                                                                                    |
| Credit Card                      | Visa/Mastercard                                                                                                    |
| Debit Card                       | Visa/Mastercard                                                                                                    |
| Debit Card                       | Visa/Mastercard                                                                                                    |
| Debit Card                       | Visa/Mastercard                                                                                                    |
| Debit Card                       | Visa/Mastercard                                                                                                    |
|                                  |                                                                                                    |
|                                  | < Back Finish Cancel                                                                                                    |
|                                  | gateway code to quickbooks item.<br>POS Tender Code<br>Credit Card<br>Credit Card<br>Credit Card<br>Credit Card<br>Credit Card<br>Credit Card<br>Credit Card<br>Credit Card<br>Credit Card<br>Credit Card<br>Credit Card<br>Credit Card<br>Credit Card<br>Debit Card<br>Debit Card<br>Debit Card<br>Debit Card |

# APPENDIX B: MONTH END CHECKLIST

The following items should be verified at the end of each month:

- 1. Your AR Clearing account should have a \$0.00 balance. Be sure that you have posted all payments from myAdministrator into Quickbooks. If you still have payments in myAdministrator you should have a negative balance in this account.
- 2. Verify that your Taxable Sales in Quickbooks = Total Merchandise Sales from Sales Summary Report.
- 3. Double check seminar sales: Seminar sales from the Sales Summary report should match Quickbooks
- 4. Double check Gift Cards: In Quickbooks under the Edit Menu, select Find->Advanced Find. Search for all "Gift Card Sold" items for the month. The total should match the number on the Sales Summary Report
- 5. Create a Journal Entry:
  - a. Debit (Taxable Sales)
  - b. Credit (Non-Taxable Sales) for the amount of Non-Taxable Sales from the Sales Summary Report.
- 6. Double check the new "Sales Tax Payable" Liability Account. The balance on the first day of the new month should be just last month's sales tax total.
- 7. Verify your COGS in Quickbooks: run your P&L and compare the COGS account to the Sales Summary Report. The numbers should be close, with any manual adjustments or bills posted directly to COGS being the difference.
- 8. With the myAdministrator, your month end inventory in Quickbooks should be very close to RMS. Any differences will probably be due to invoice dates versus receiver date.
- 9. Verify that your "Ask my Accountant" account has no transactions in it.

# APPENDIX C: JOURNAL ENTRY CHECKLIST

When using the General Journal Entry feature to post item receipts or transfers to Quickbooks use the following rules:

- 1. If you are posting a Transfer OUT (inventory amount is negative) then you want to CREDIT your inventory account
- 2. If you are posting a Purchase order or Transfer IN (inventory amount is positive) then you want to DEBIT your inventory account

## SUGGESTED CONTRA ACCOUNT LIST

| Reason          | Contra Account                                    |
|-----------------|---------------------------------------------------|
| Fix Inventory   | Inventory Shrink or Cost of Goods Sold Adjustment |
| Store Use       | Store Supplies                                    |
| Class Use       | Seminar Materials                                 |
| Cost Adjustment | Cost of Goods Adjustment                          |
| Package Break   | Cost of Goods Adjustment                          |

\*Please check with your accountant to verify that these are appropriate for your company.